### クイックスタート Containerlab Dockerコンテナ的なネットワークラボのご紹介

### 小川 怜 ノキアソリューションズ&ネットワークス

1 © 2022 Nokia

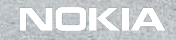

ntary message "

# さっくり理解

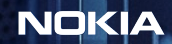

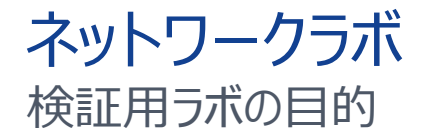

### 設定変更を本番環境に反 映させる前のテスト

1 2 3 ソリューションの試作 ⾃動化ツールの試作

OSSインテグの試作

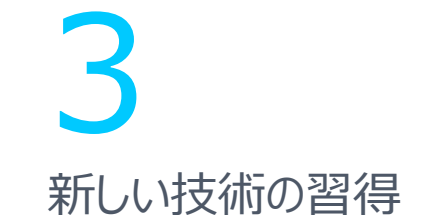

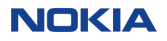

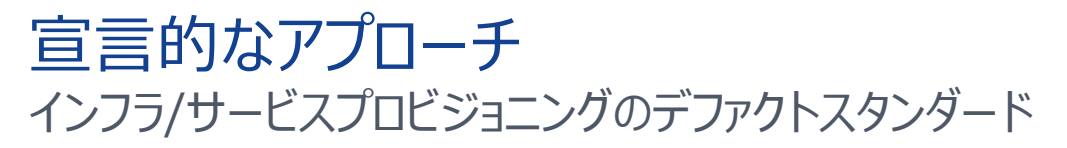

#### **ITインフラ/ワークロード ネットワークラボ**

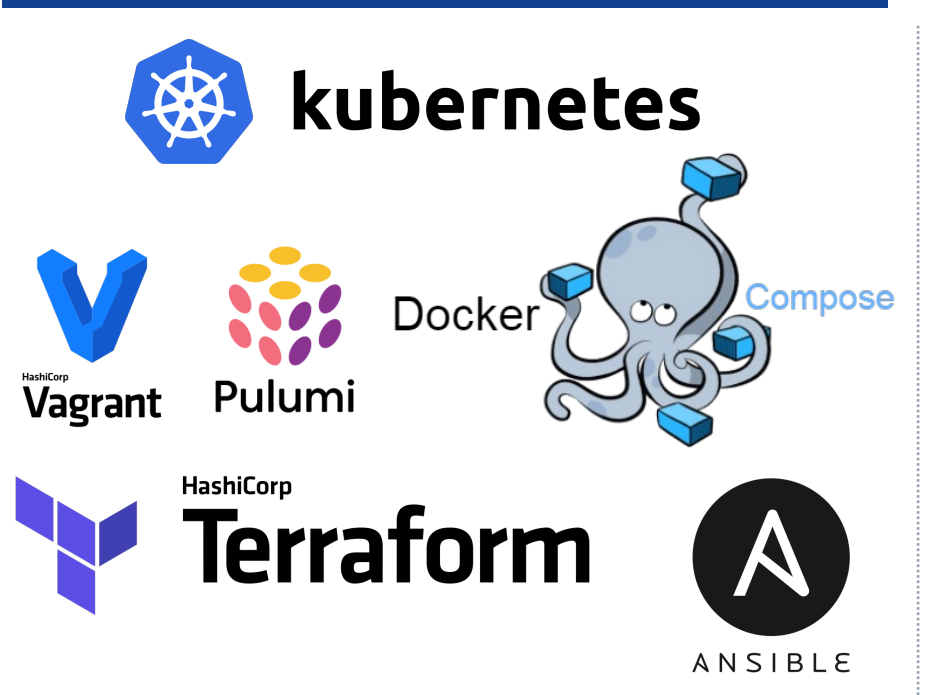

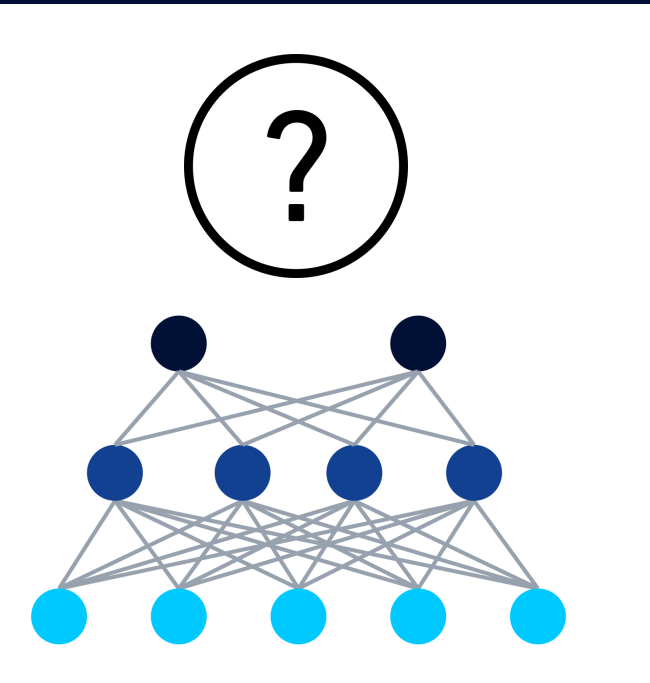

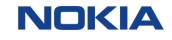

### コンテナラボ ネットワークラボに宣言性をもたらす

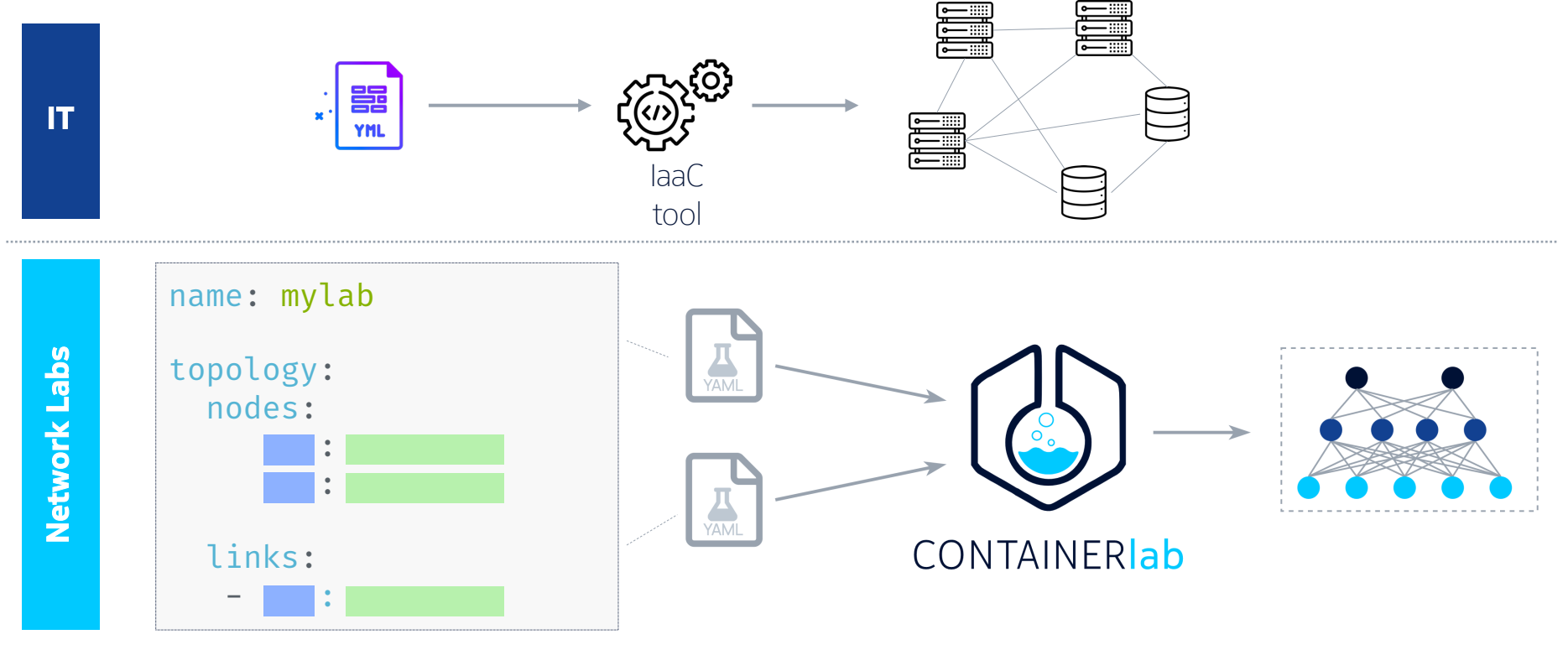

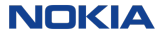

### コンテナラボ ネットワークラボにDevOpsのテイストを追加

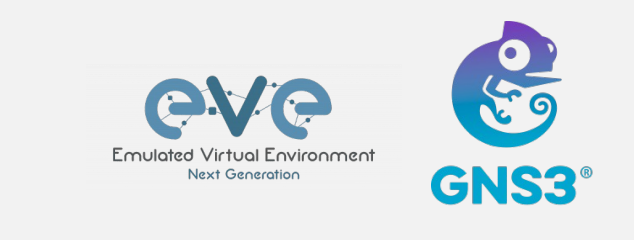

- 専⽤設計と実績 無償版あり
- ユーザインターフェース
- VM中⼼の制限付きコンテナ対応

フットプリントが重く、オープンソースでない

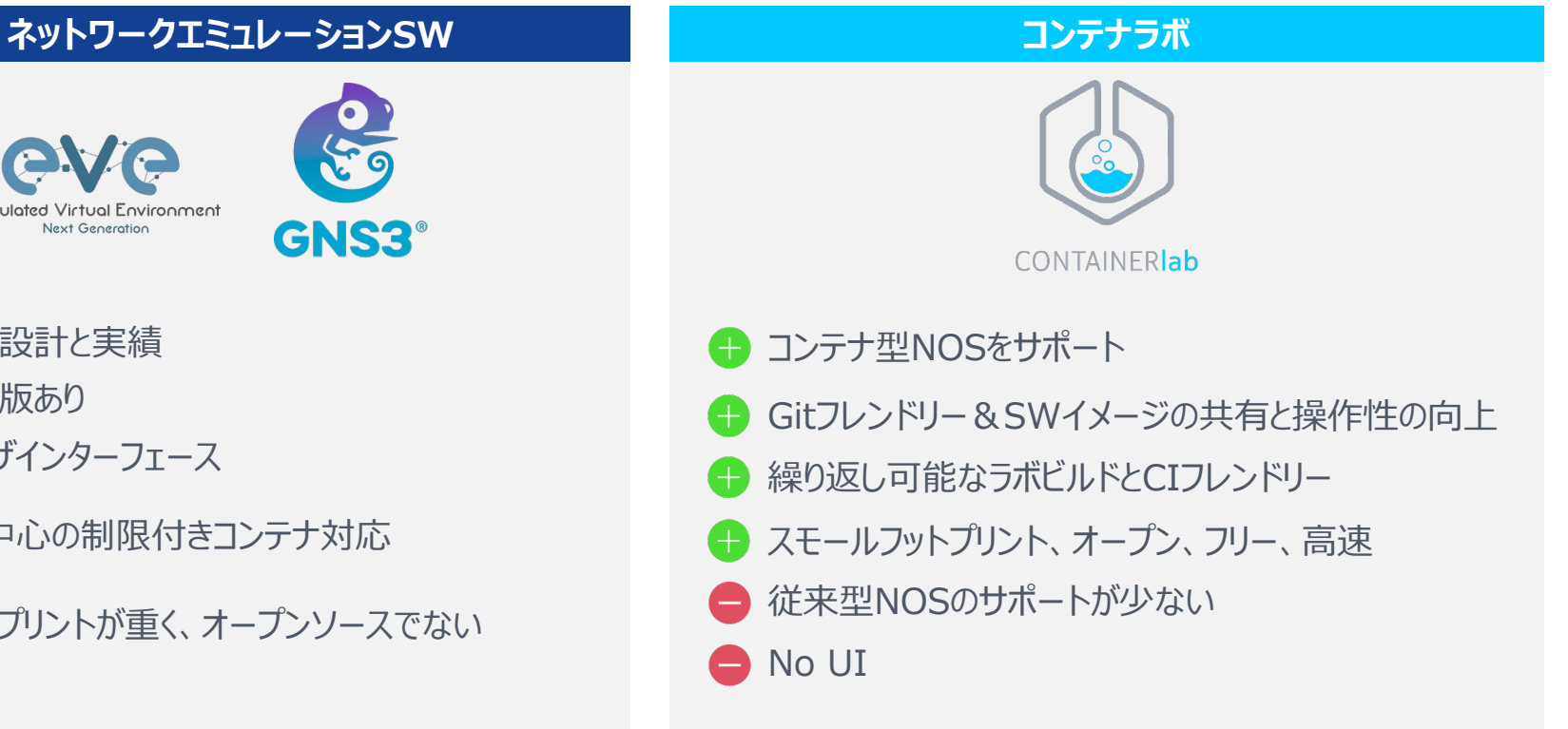

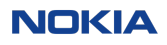

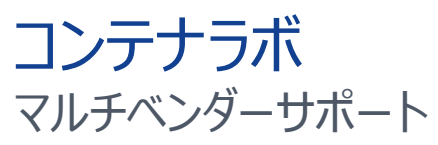

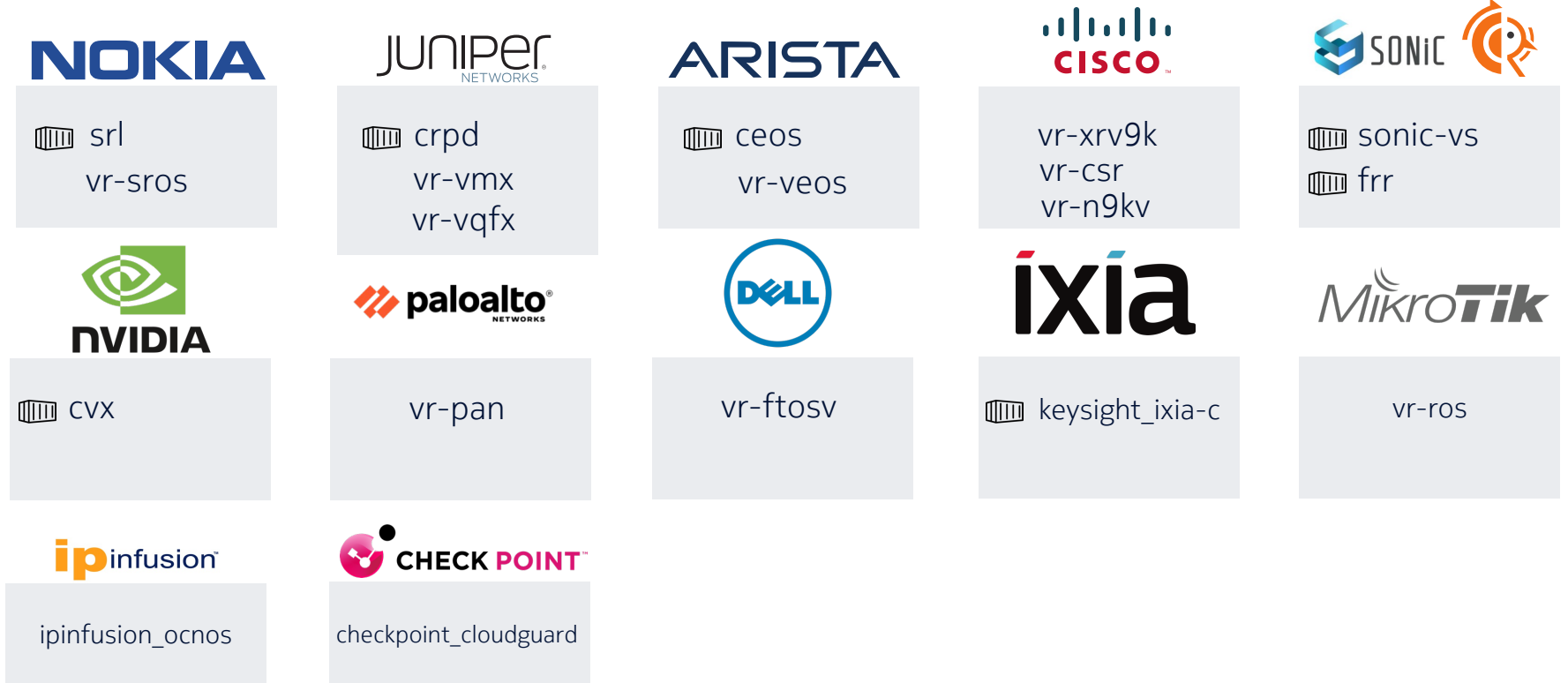

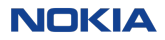

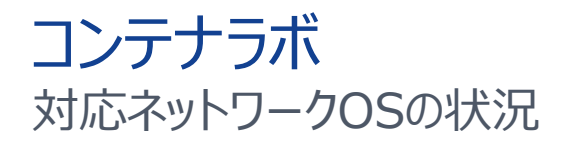

19 12 0 5 10 15 20 Network OSes Vendors **対応ベンダーとOS**

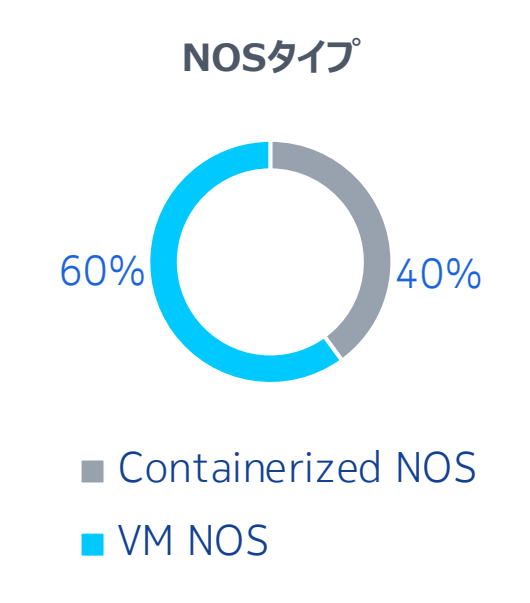

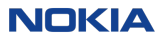

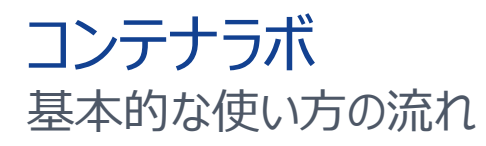

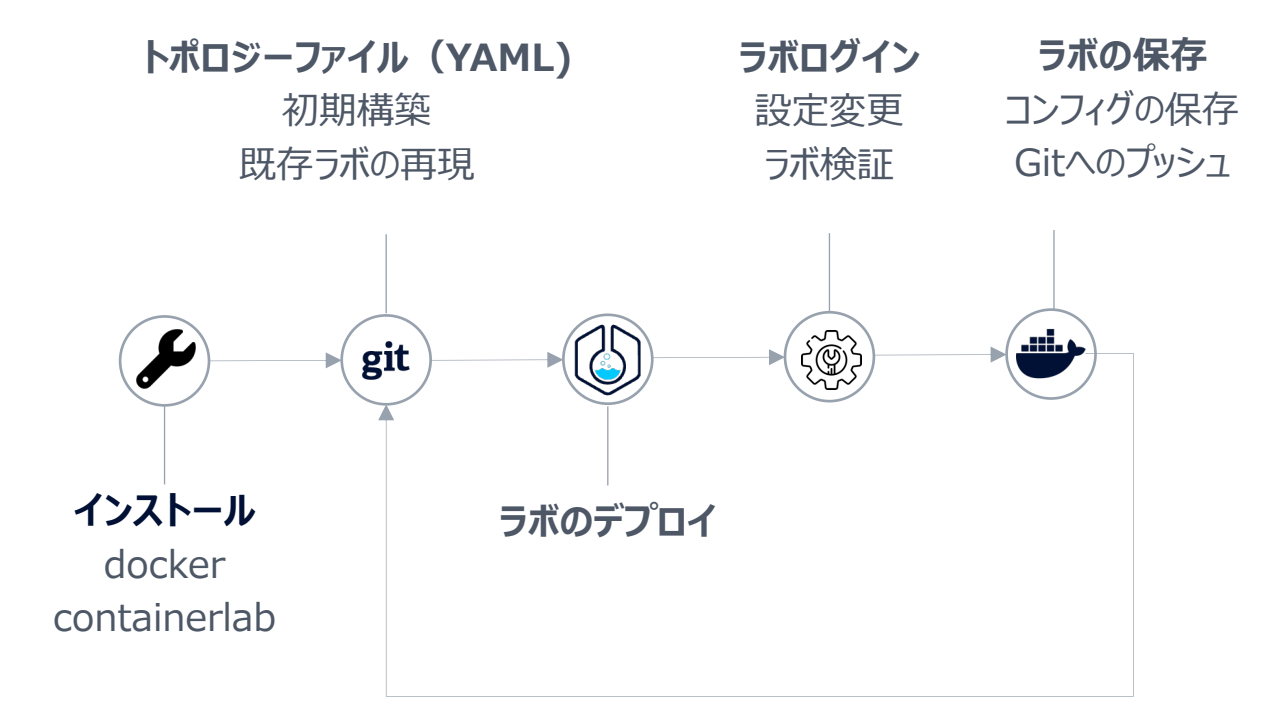

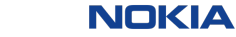

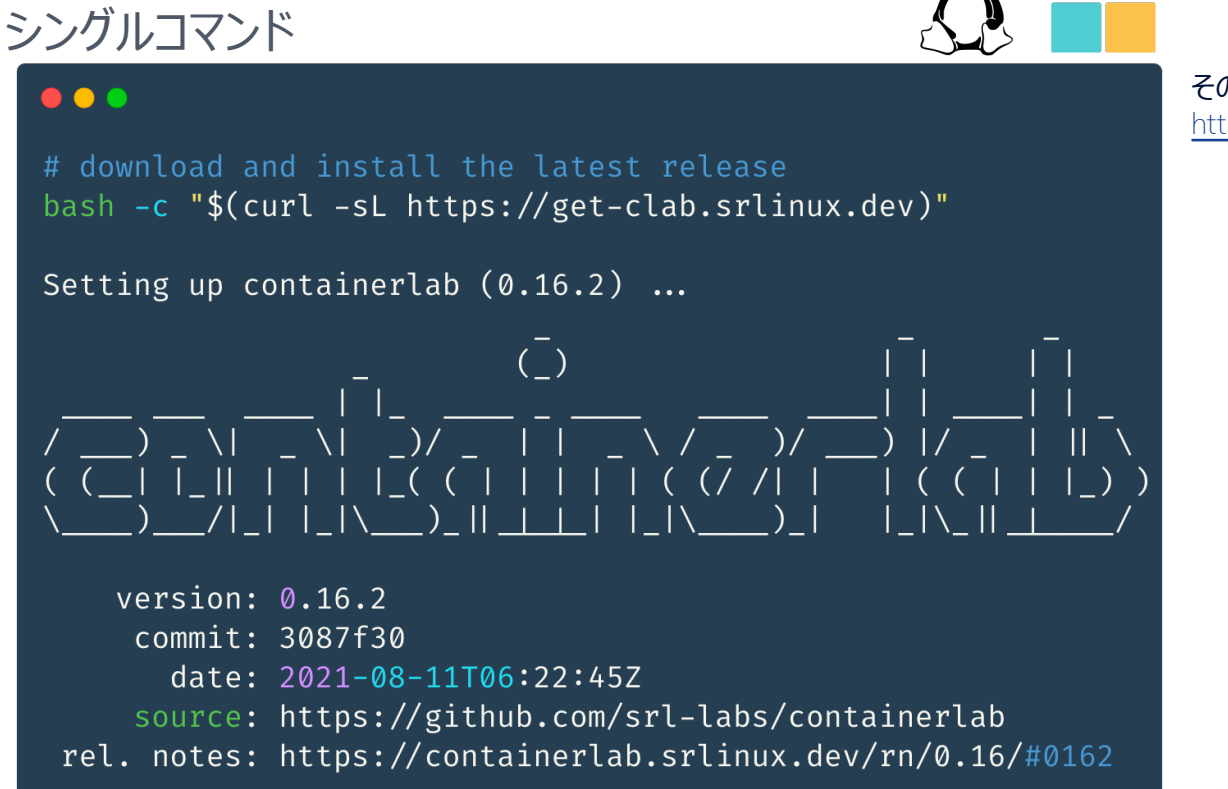

#### その他のインストール方法につ https://containerlab.dev/insta

インストール

### トポロジーファイル YAMLファイルからラボを宣⾔的に定義

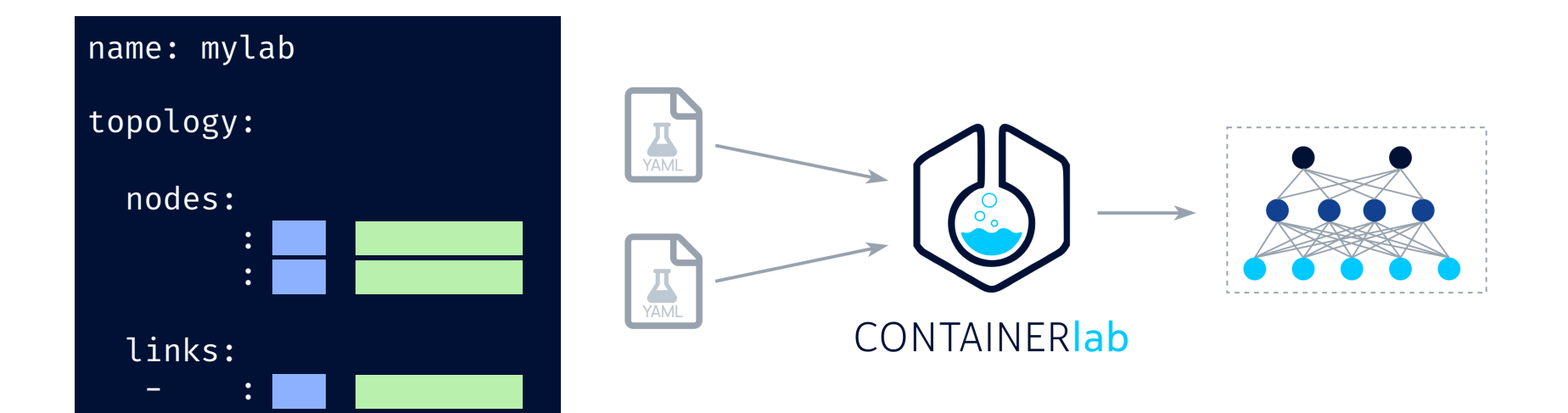

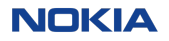

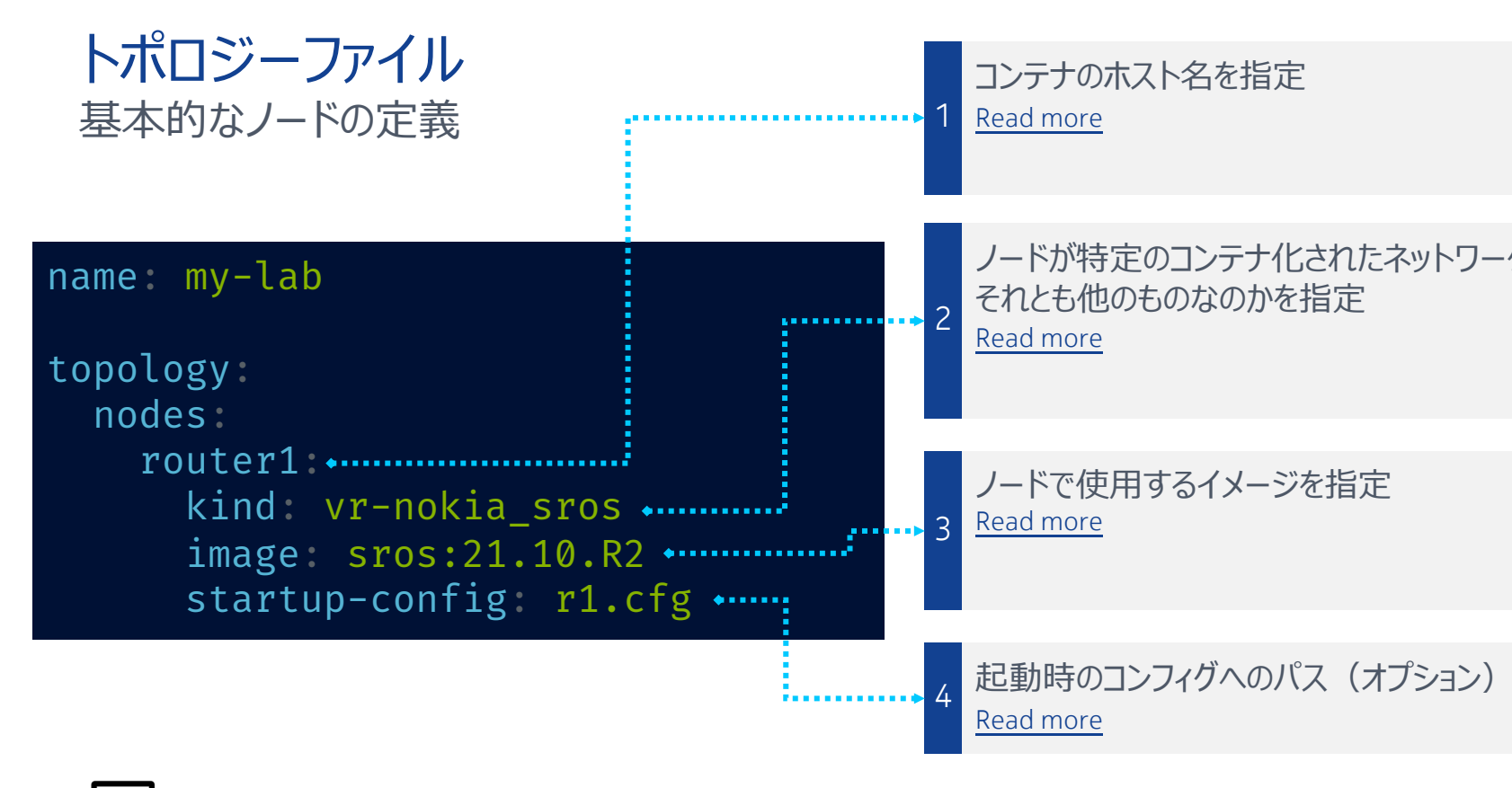

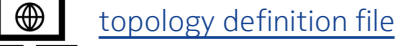

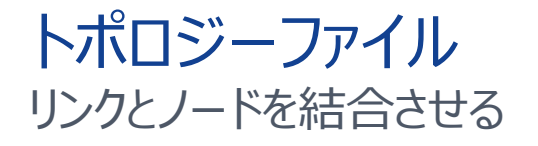

#### トポロジー定義 **こうしょう こうしょう こうしょう こうしょう 論理構成**

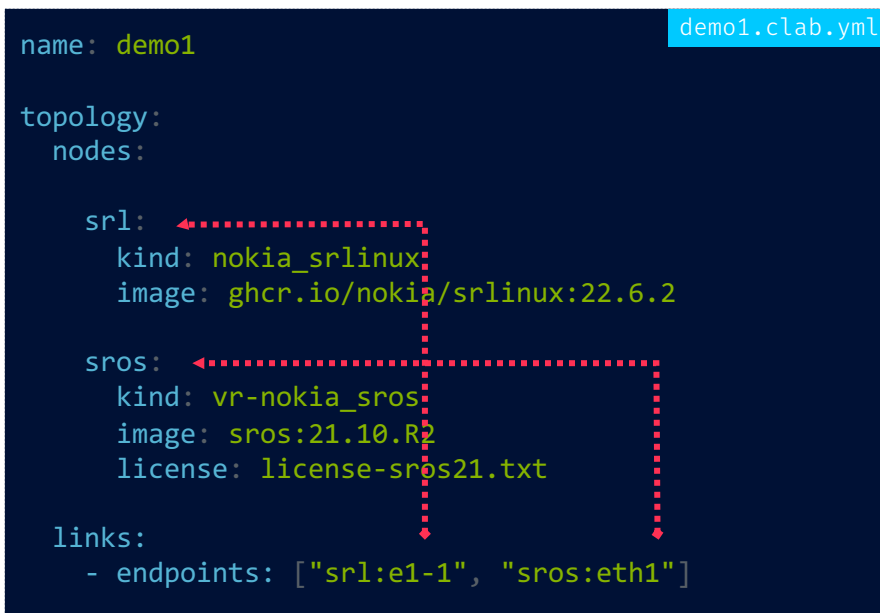

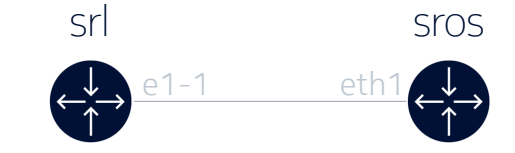

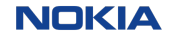

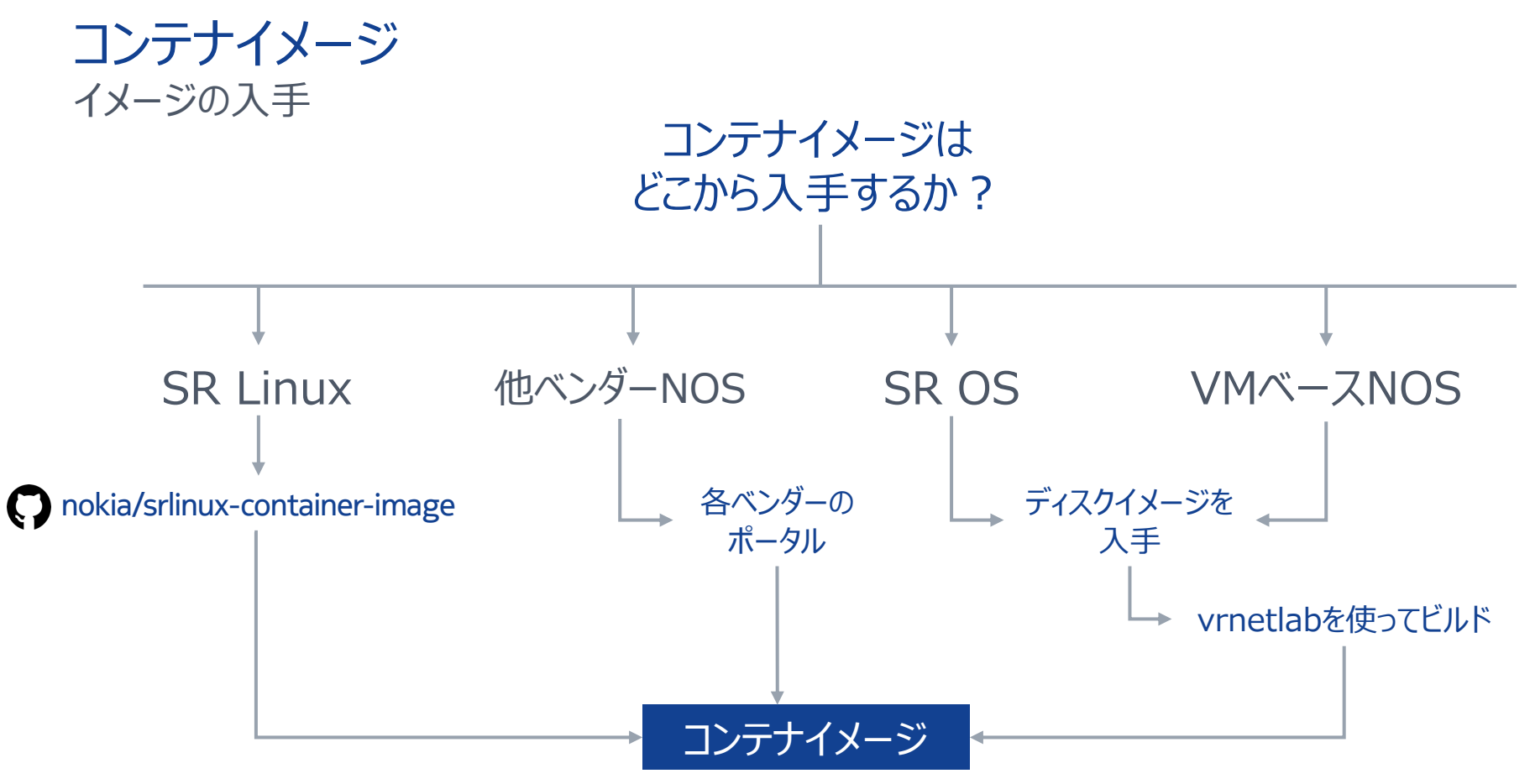

# デモ-1:<br>はじめの一歩

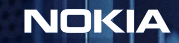

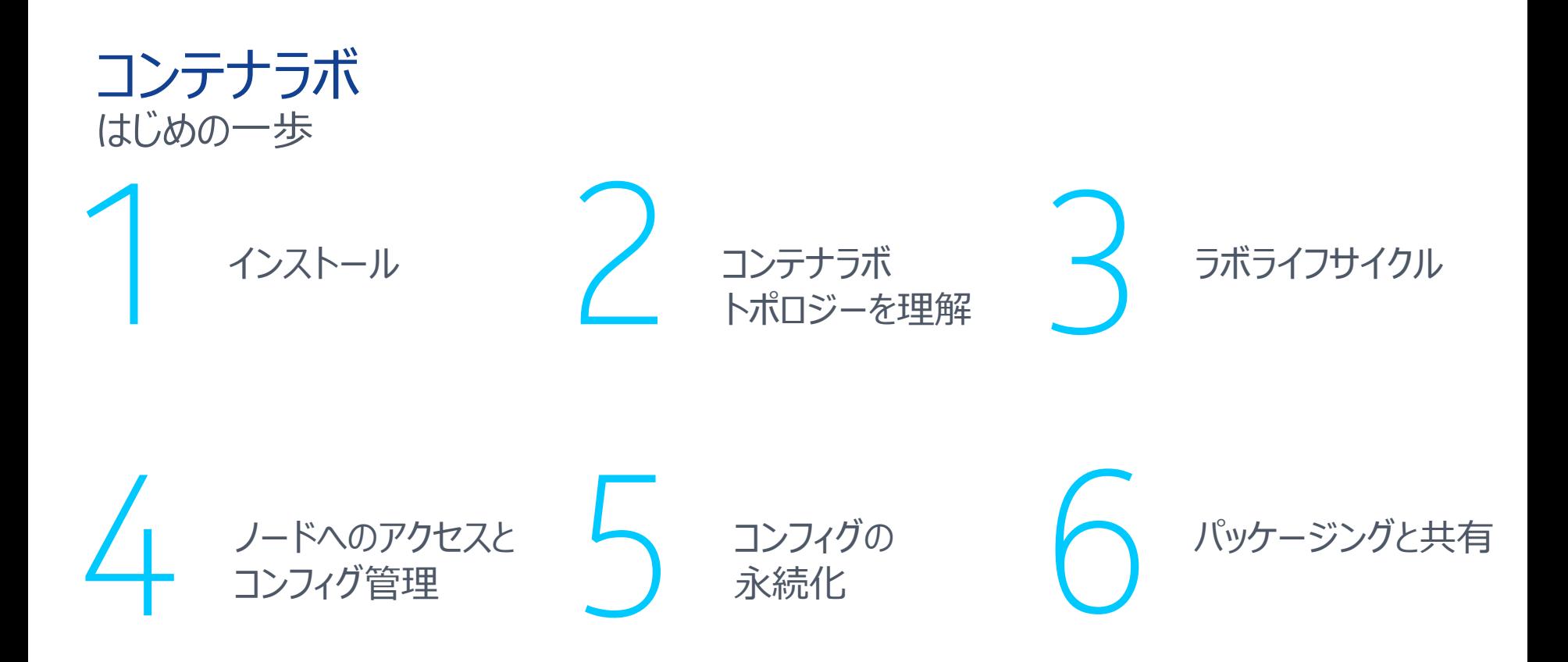

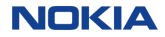

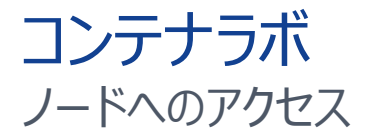

#### **\$ containerlab deploy -t <topology file>**

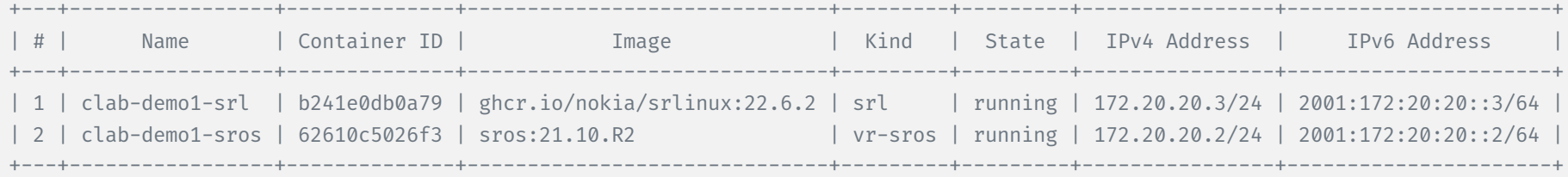

SR Linux

#### **ssh admin@clab-demo1-srl**

```
Welcome to the srlinux CLI.
Type 'help' (and press <ENTER>) if 
you need any help using this.
--{ running }--[ ]—
A:srl#
```
#### SR OS

#### **ssh admin@172.20.20.2**

admin@172.20.20.2's password:

SR OS Software Copyright (c) Nokia 2021. All Rights Reserved.

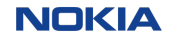

### コンテナラボノード アクセス方法

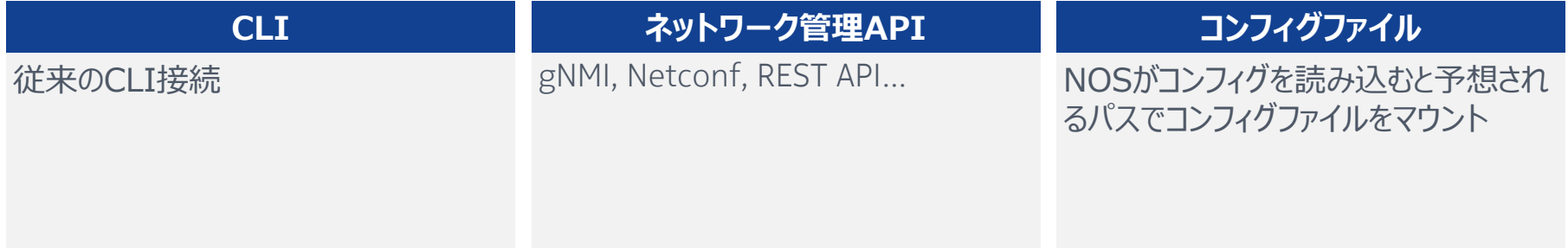

#### **サードパーティ製CFG管理ツール**

Scrapli

Ansible

Nornir

etc…

#### **コンテナラボの設定エンジン**

テンプレートベースの組み込み型 コンフィギュレーションエンジン

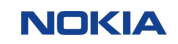

### コンテナラボ ラボの構成要素の内訳

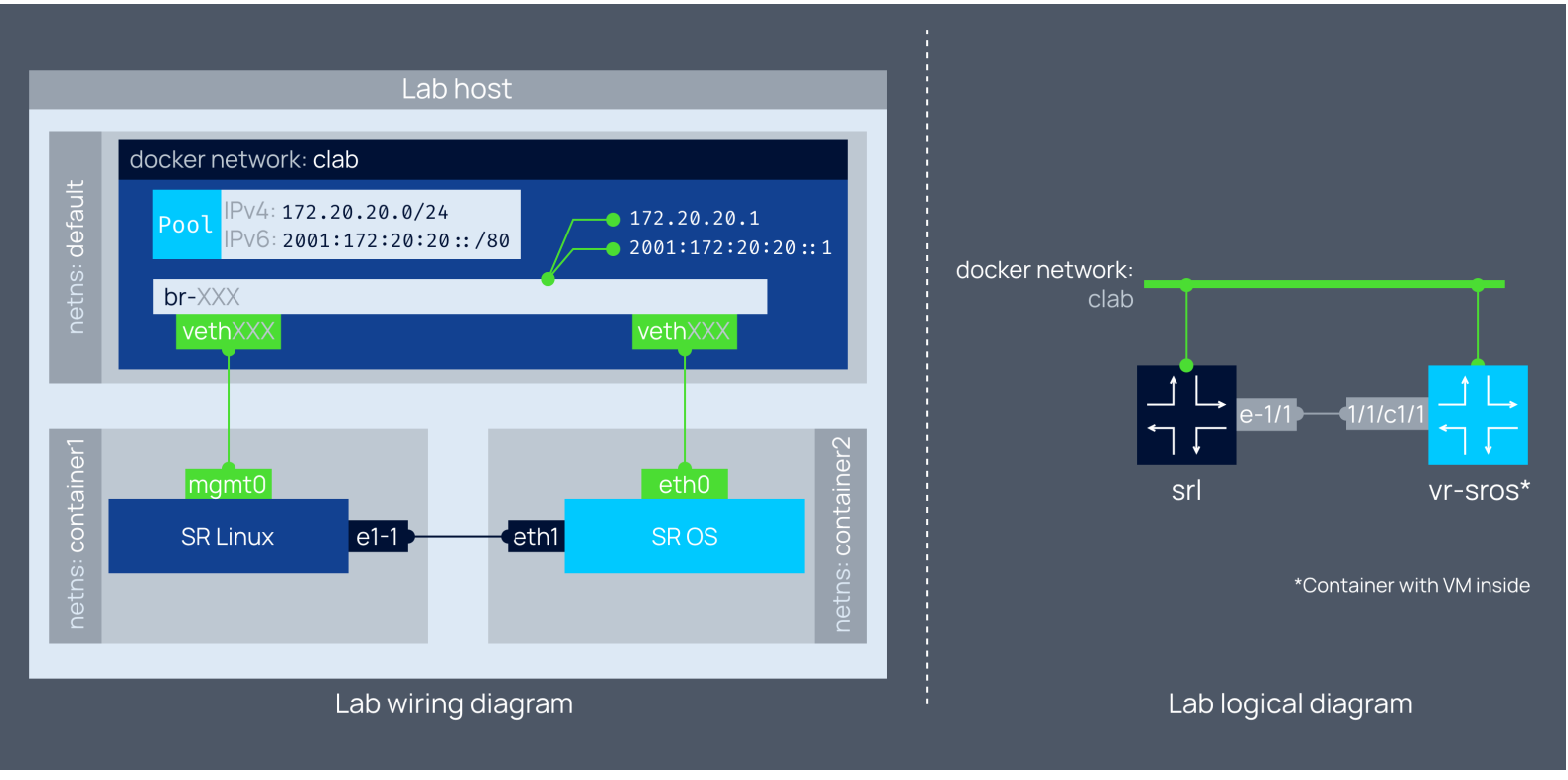

### ディレクトリ構造 永続的なコンフィグ保存

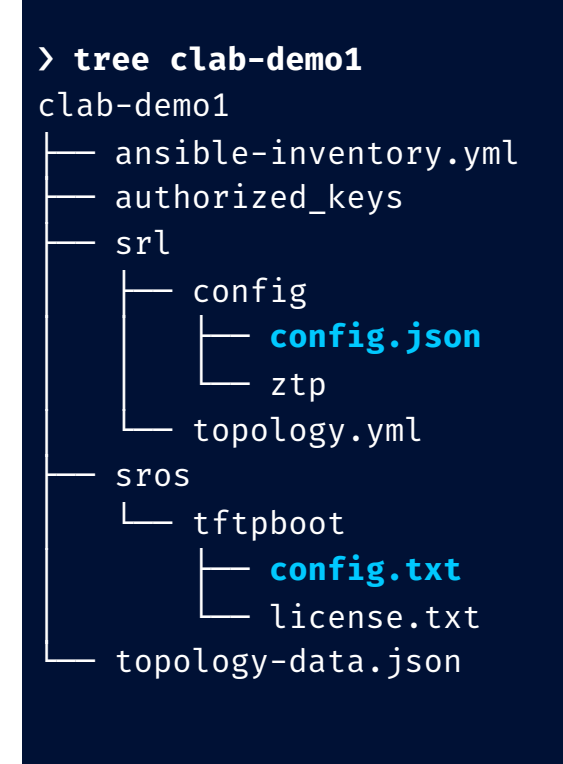

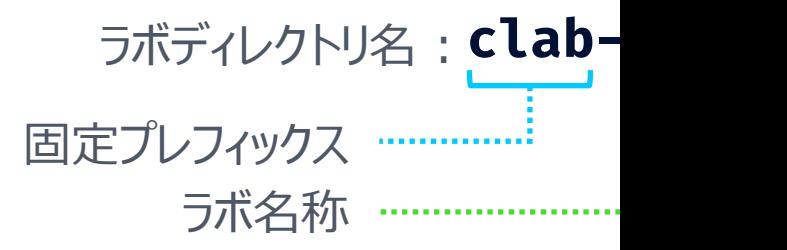

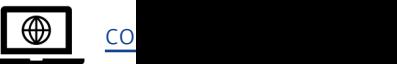

### コンテナラボ ラボの停止・削除

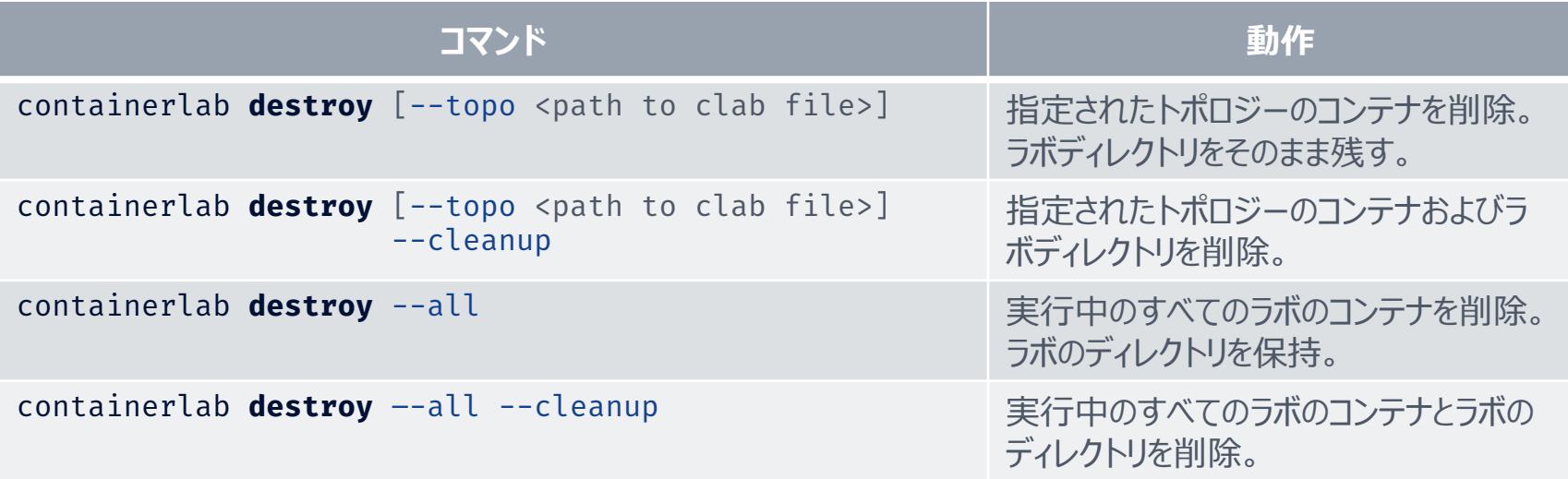

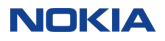

#### コンテナラボ 実行中のラボを表示

#### containerlab **inspect** --topo <path to clab file> or containerlab **inspect** --all

#### root@AF02-004:/home/clab/telemetry# clab inspect --all

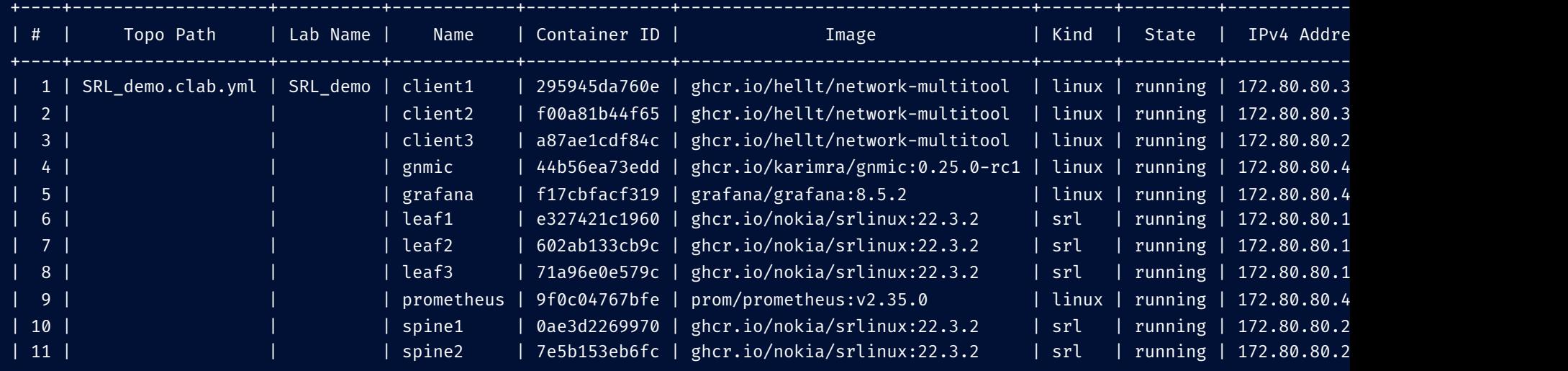

+----+-------------------+----------+------------+--------------+----------------------------------+-------+---------+-----------------

### コンテナラボ コンフィグの保存

#### # executed in a directory where demo1.clab.yml is present

❯ **containerlab save**

INFO[0000] Parsing & checking topology file: demo1.clab.yml INFO[0000] saved sros running configuration to startup configuration file INFO[0001] saved SR Linux configuration from srl node.

1回の実行で全ノードの 設定保存が可能

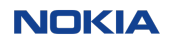

### コンテナラボ コンフィグが保存される場所

コンフィグ保存先 <lab-directory>/<node-name>/config/config.json

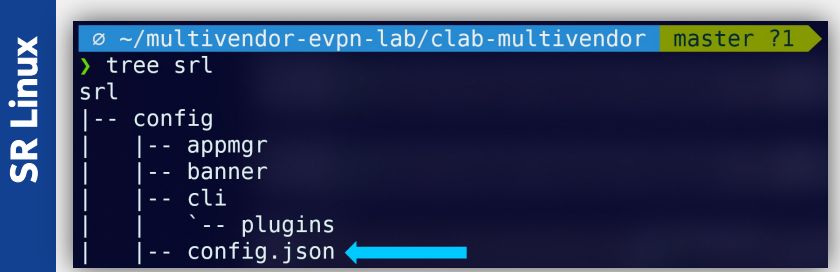

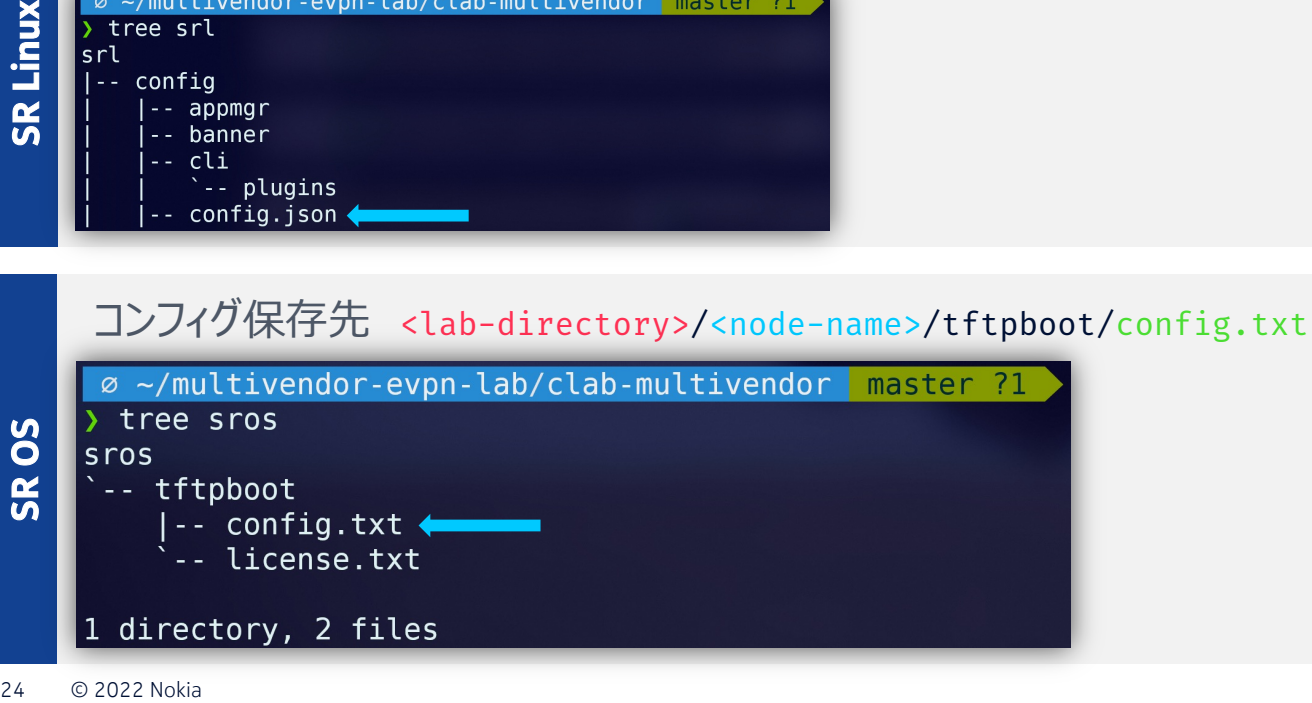

### コンテナラボ 起動時に読み込むスタートアップコンフィグ

#### **トポロジー定義 インファン あたい こうしゃ こうしゃ 高理構成**

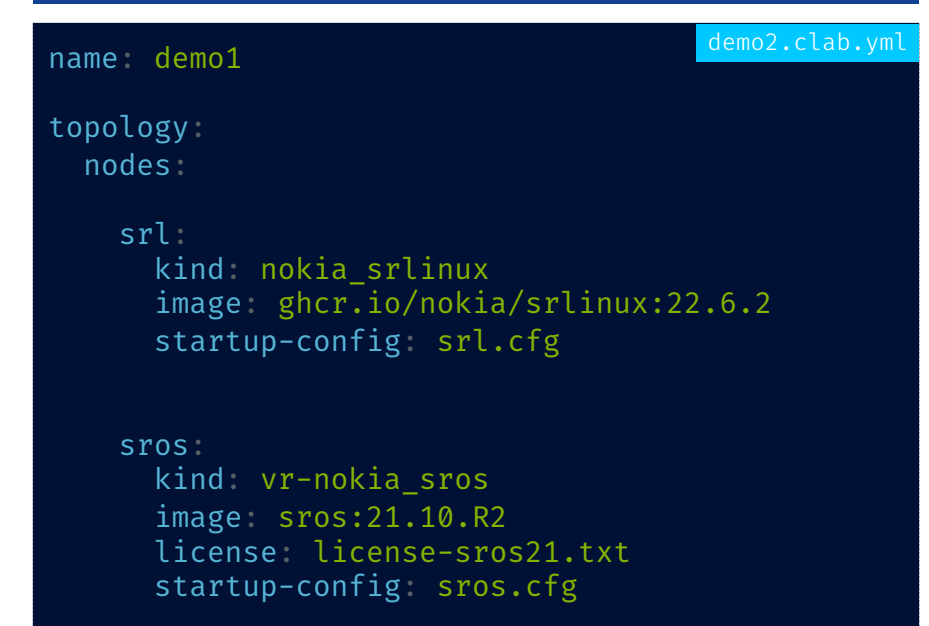

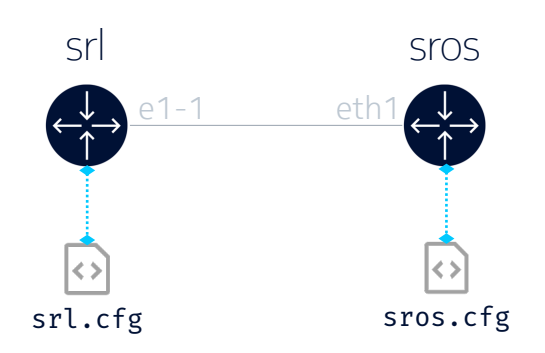

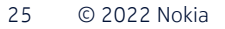

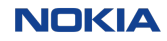

### コンテナラボ ラボをパッケージング & Git管理が容易

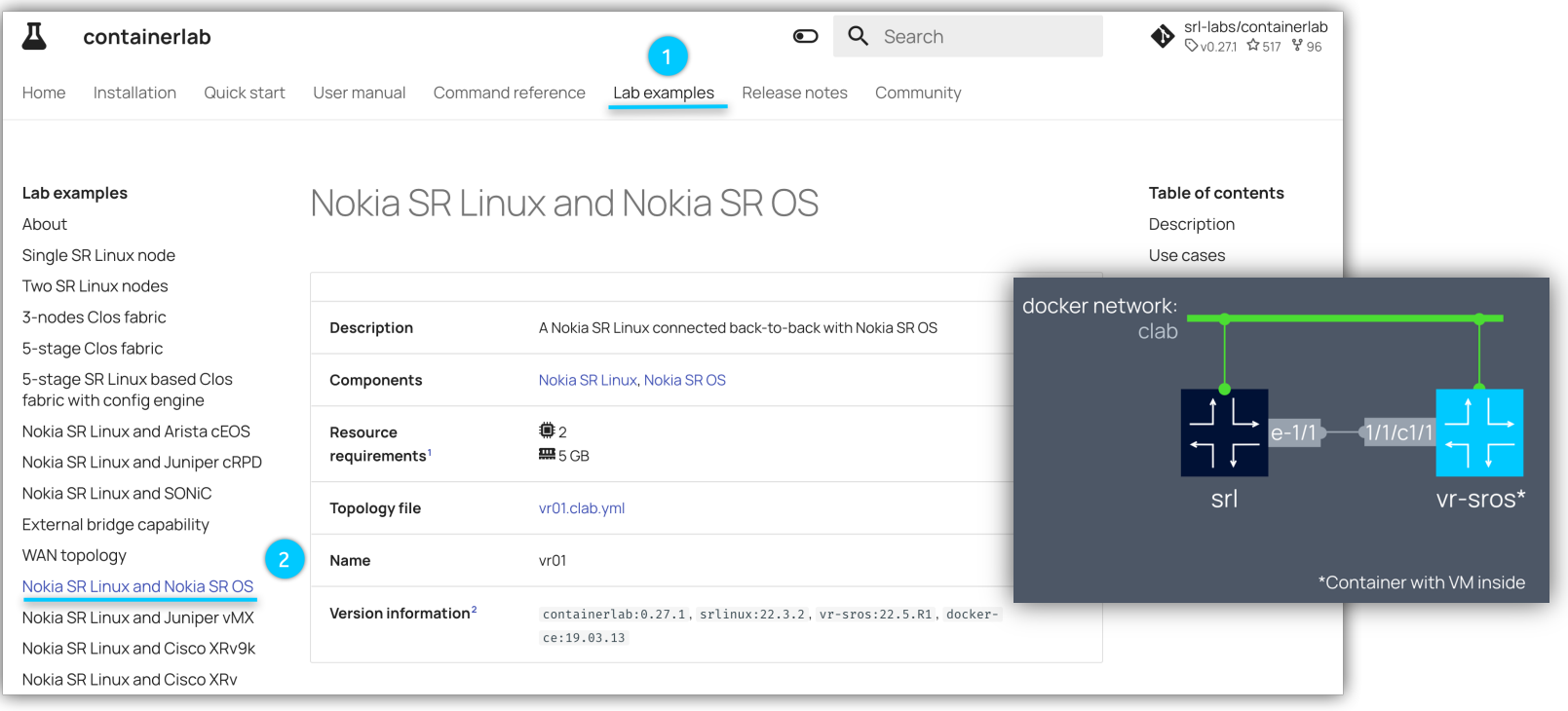

**NOKIA** 

# **デモ-2:** VM型NOSの動かし方

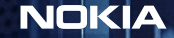

### デモ2: VM型NOSの動かし方 コンテナ型ノードとVM型ノードのシームレスな統合を実現

- Containerlabはコンテナで構成される ラボを管理
- VMベースのノードは、コンテナ化された ノードと並んでトポロジーの⼀部として 動作可能
- 仮想マシンはコンテナイメージに包まれ、 コンテナ化されたNOSと区別がつかなく なる

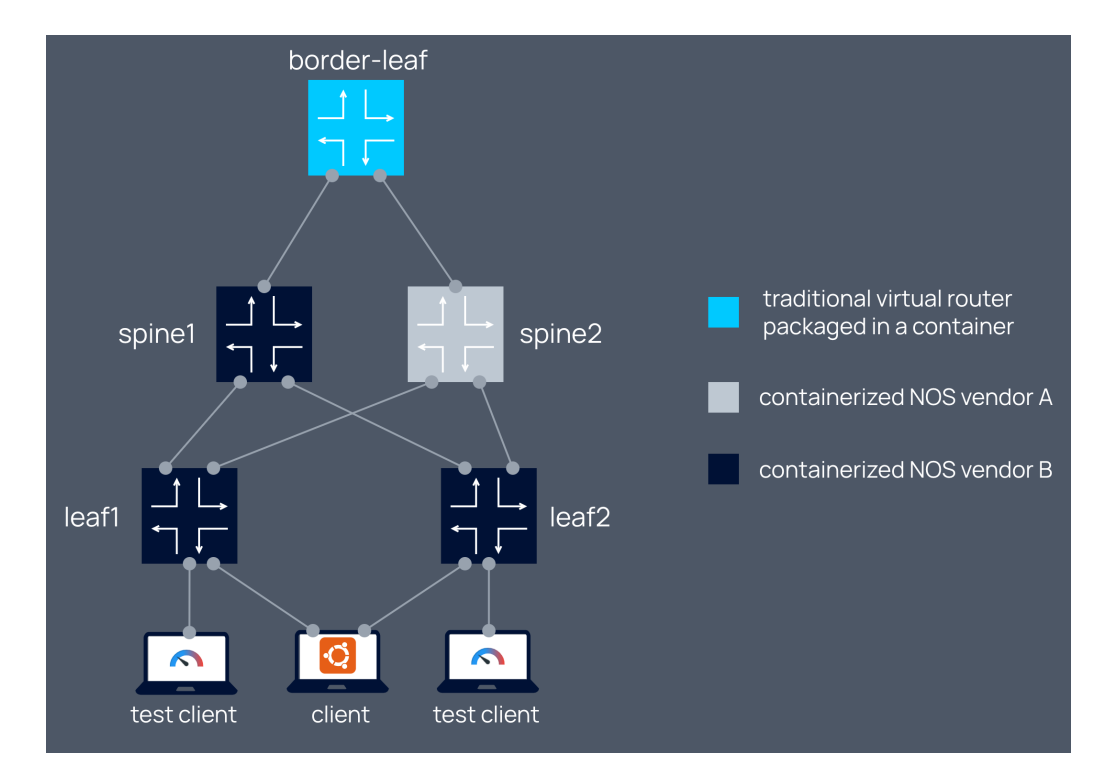

**NOKIA** 

### デモ2: VM型NOSの動かし方

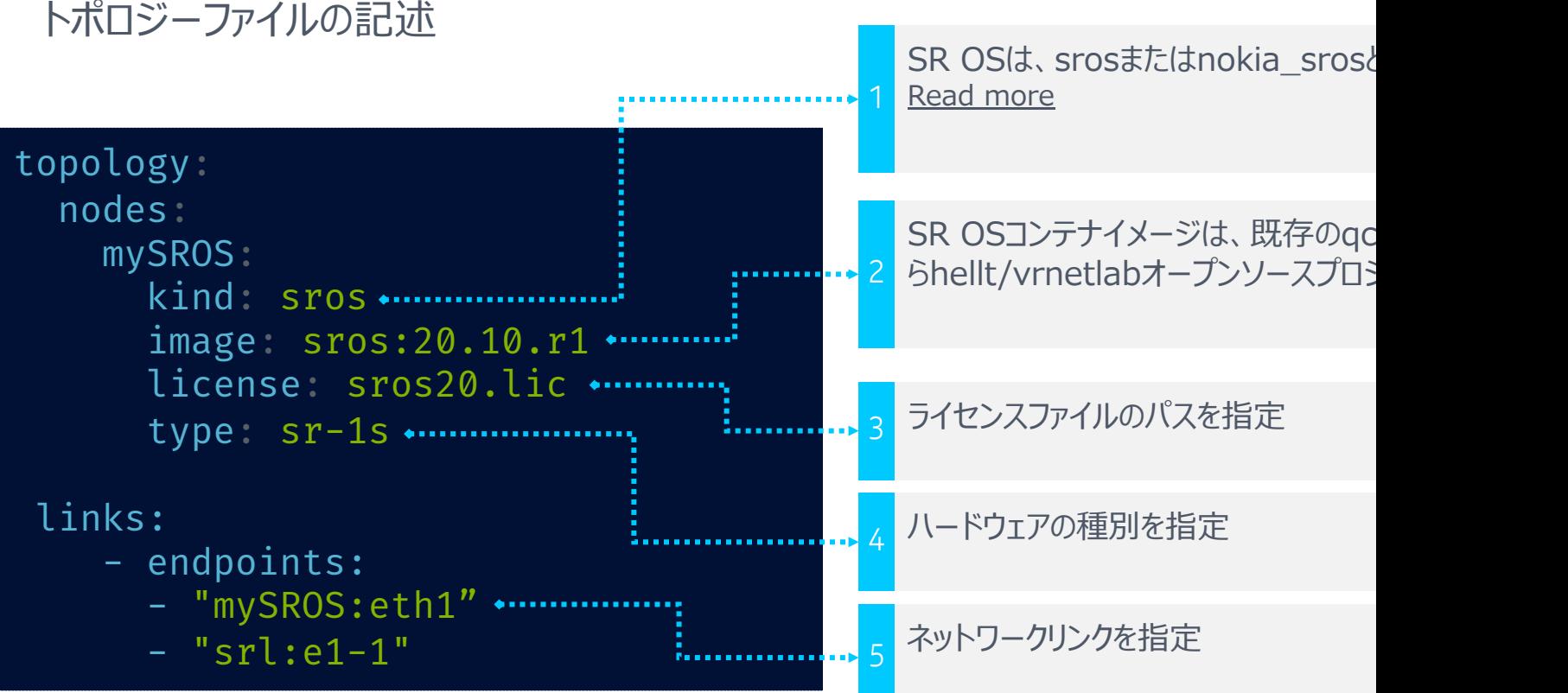

### デモ2: VM型NOSの動かし方 ステップ1 - イメージ(gcow2)の入手

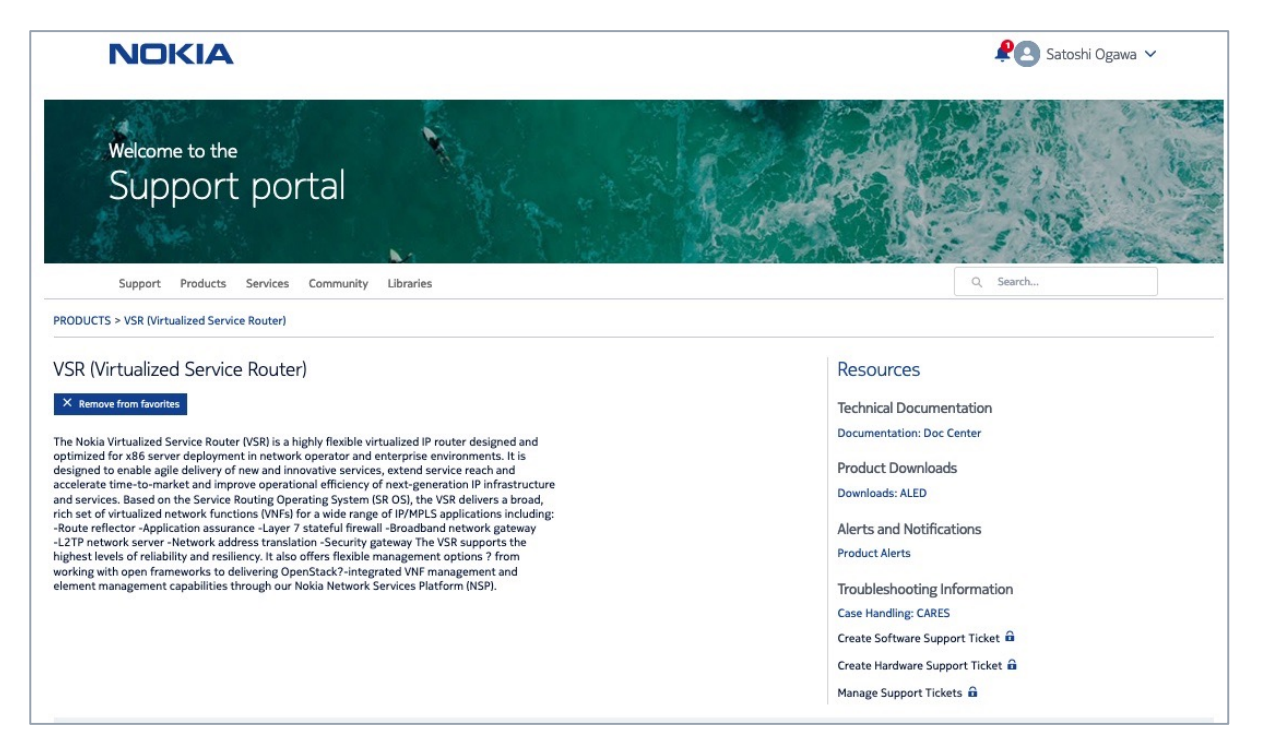

→ 各ネットワークOSのベンダーもしくはOSSサイトからダウンロード

### デモ2: VM型NOSの動かし方 ステップ2 – vrnet のダウンロード

root@AF02-004:/home# git clone https://github.com/vrnetlab/vrnetlab Cloning into 'vrnetlab'... remote: Enumerating objects: 2814, done. remote: Counting objects: 100% (80/80), done. remote: Compressing objects: 100% (60/60), done. remote: Total 2814 (delta 30), reused 64 (delta 20), pack-reused 2734 Receiving objects: 100% (2814/2814), 577.10 KiB | 244.00 KiB/s, done. Resolving deltas: 100% (1715/1715), done. root@AF02-004:/home#

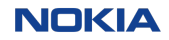

### デモ2: VM型NOSの動かし方 ステップ3 – 変換(qcow2→コンテナイメージ)

root@AF02-004:/home/clab/vrnetlab/sros# cp vm/vSIM-KVM/sros-x86-64/sros-vsim.qcow2 ./sros\_vsim\_22.10.R1.qcow2 root@AF02-004:/home/clab/vrnetlab/sros# root@AF02-004:/home/clab/vrnetlab/sros# time make for IMAGE in sros vsim 22.10.R1.qcow2; do  $\setminus$ echo "Making \$IMAGE"; \ make IMAGE=\$IMAGE docker-build; \ done Making sros vsim 22.10.R1.qcow2  $\langle$ SNTP $\bar{\rangle}$ Sending build context to Docker daemon 542.9MB Step 1/10 : FROM debian:stretch <SNIP> Step 10/10 : ENTRYPOINT ["/launch.py"]  $--$ > Running in 4357325 $Fdfd8$ Removing intermediate container 4357325fdfd8 ---> 07115dafc85d Successfully built 07115dafc85d Successfully tagged vrnetlab/vr-sros:22.10.R1 make[1]: Leaving directory '/home/clab/vrnetlab/sros' real 0m30.270s user 0m0.672s sys 0m1.312s root@AF02-004:/home/clab/vrnetlab/sros# docker images REPOSITORY TAG IMAGE ID CREATED SIZE vrnetlab/vr-sros 22.10.R1 07115dafc85d 38 seconds ago 803MB

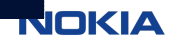

## デモ-3 : オープンソース ツール検証 ストリーミング テレメトリ

NOKIA

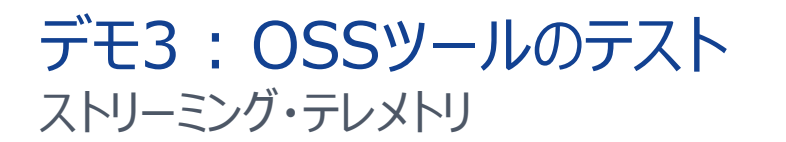

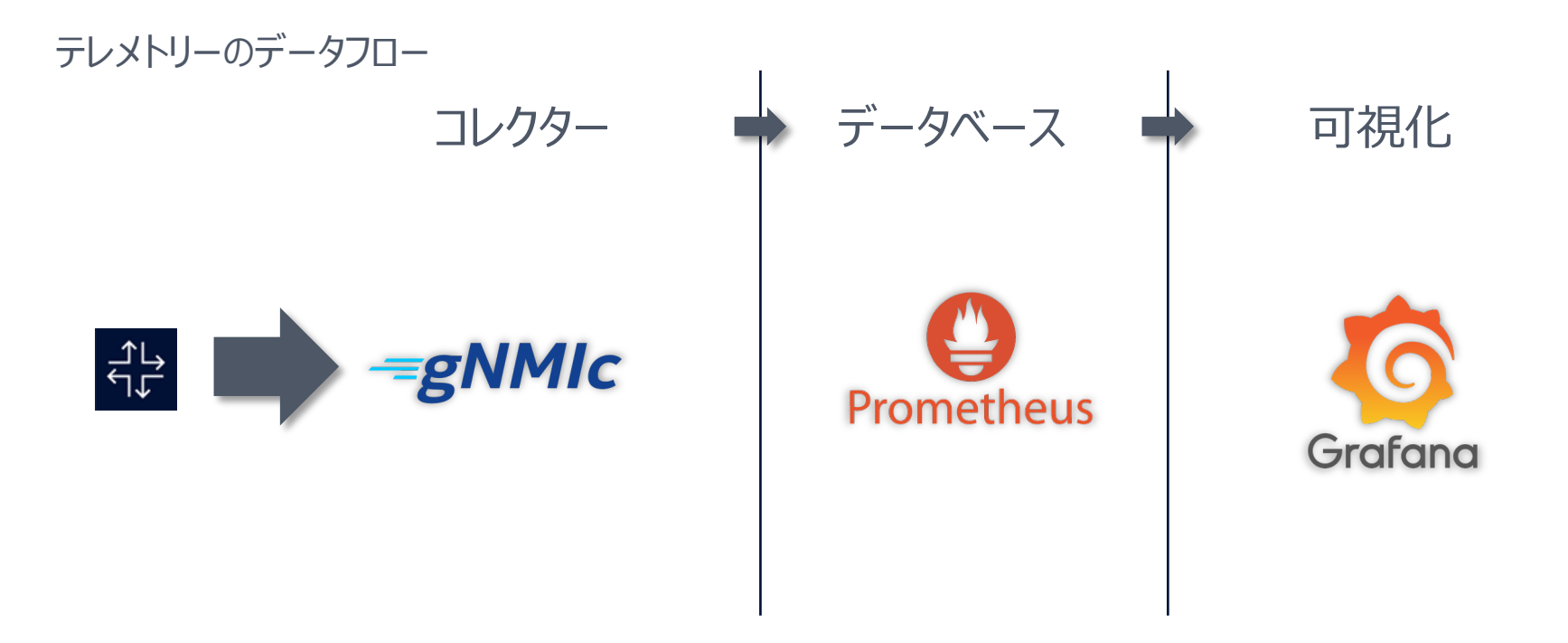

### デモ3 : OSSツールのテスト ストリーミング・テレメトリ

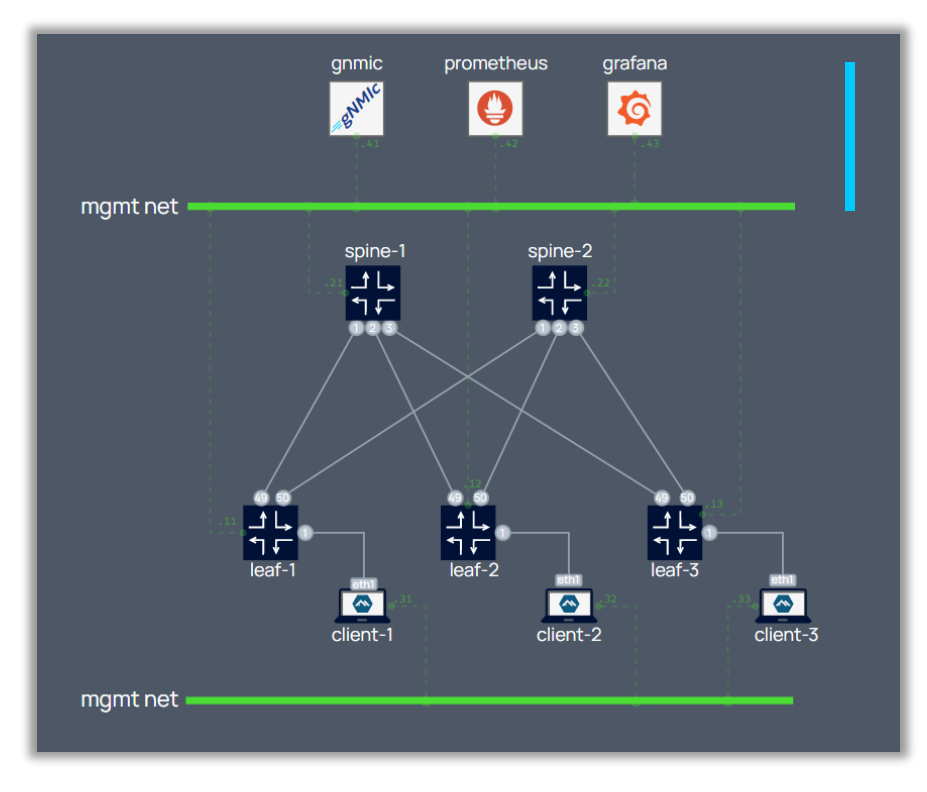

#### *### TELEMETRY STACK ###* **gnmic**:

kind: linux mgmt\_ipv4: 172.80.80.41 image: ghcr.io/karimra/gnmic:0.25.0-rc1 binds: - **gnmic-config.yml:/gnmic-config.yml:ro** cmd: --config /gnmic-config.yml --log subscribe

#### **prometheus**:

kind: linux mgmt\_ipv4: 172.80.80.42 image: prom/prometheus:v2.35.0 binds: - **configs/prometheus/prometheus.yml: /etc/prometheus/prometheus.yml:ro** cmd: --config.file=/etc/prometheus/prometheus.yml ports:

 $-9090:9090$ 

#### **grafana**:

kind: linux mgmt\_ipv4: 172.80.80.43 image: grafana/grafana:8.5.2 binds:

- **configs/grafana/datasource.yml:**

**/etc/grafana/provisioning/datasources/datasource.yaml:ro**

- **configs/grafana/dashboards.yml:**

**/etc/grafana/provisioning/dashboards/dashboards.yaml:ro**

- **configs/grafana/dashboards:/var/lib/grafana/dashboards**

- **configs/grafana/grafana-flowcharting:**

**/var/lib/grafana/plugins/grafana-flowcharting** ports:

 $-3000:3000$ 

### デモ3: OSSツールのテスト ストリーミング・テレメトリ

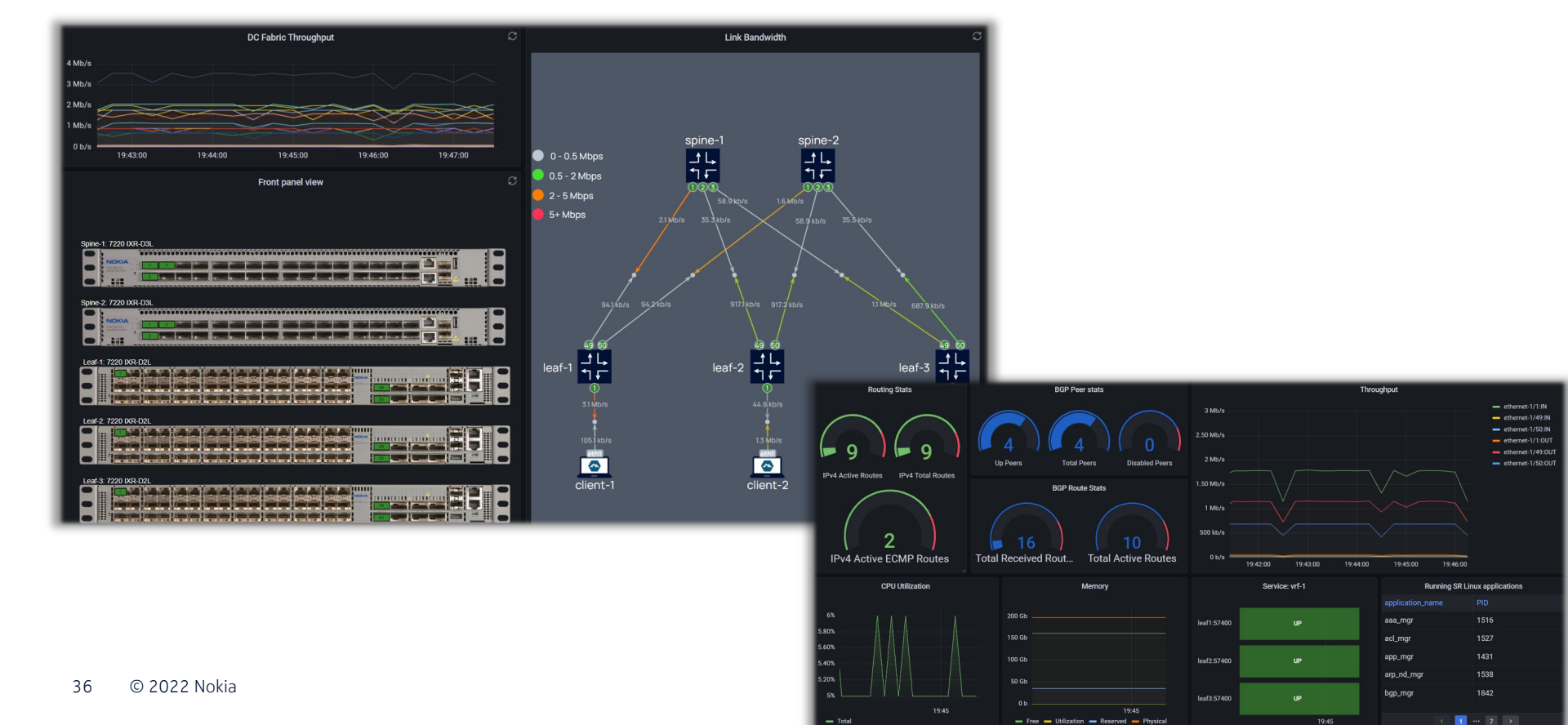

# アドバンス トピック 1: トラフィックキャプチャー

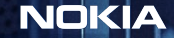

### トピック 1 : トラフィックキャプチャー 任意のIFからトラフィックをキャプチャー可能

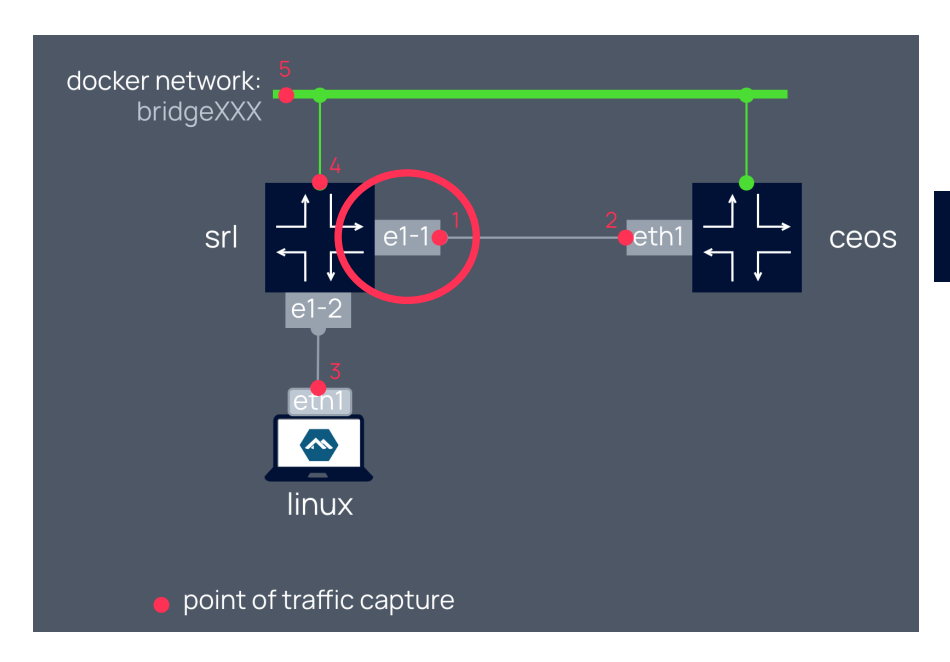

#### **ポイント#1をキャプチャーするコマンド例**

ssh \$clab host "ip netns exec \$container tcpdump  $-U$  -nni e $\overline{1}$ -1 -w -" | wireshark -k -i -

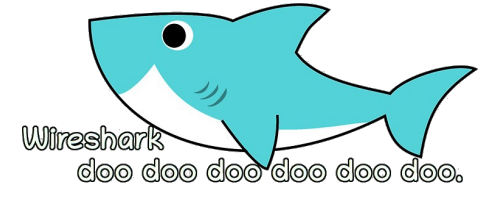

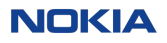

# アドバンス トピック 2: 外部NWとの接続

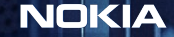

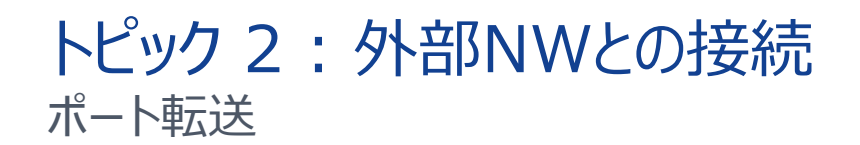

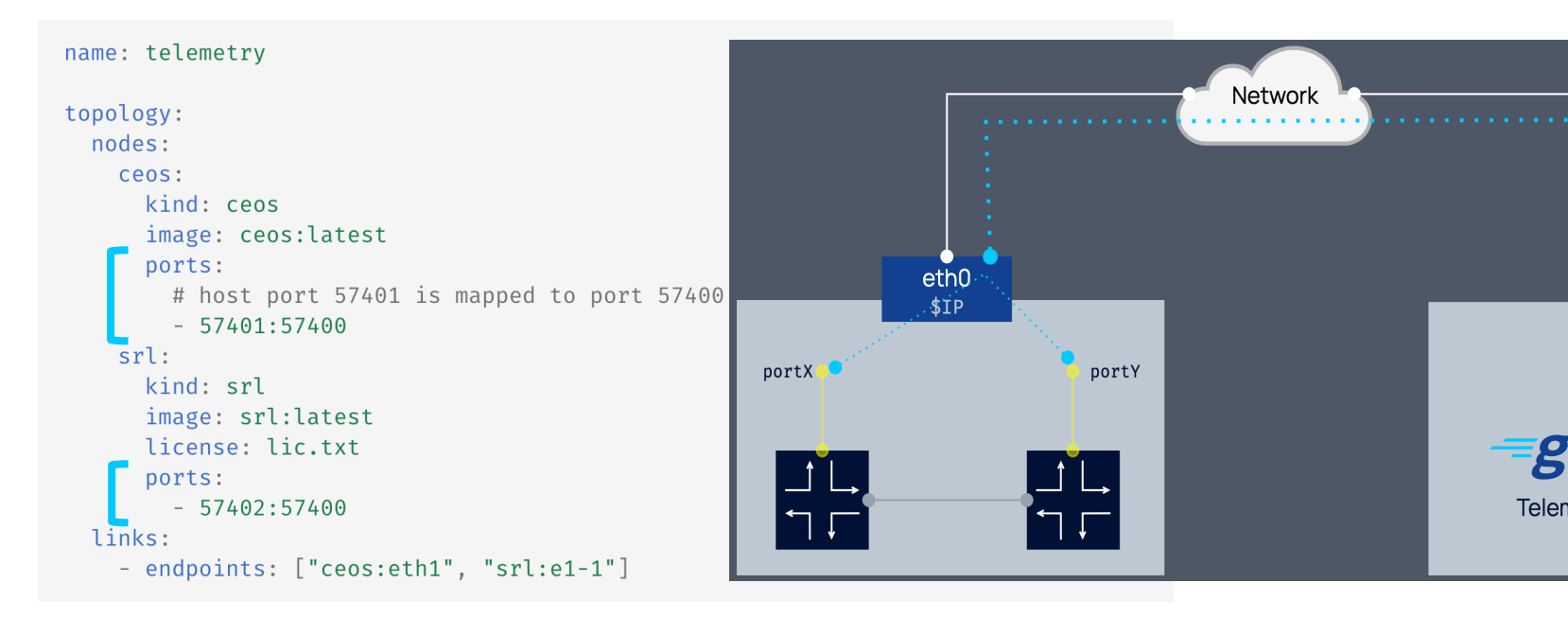

 $\bigoplus$ read more

### トピック 2 : 外部NWとの接続 管理ネットワークの接続

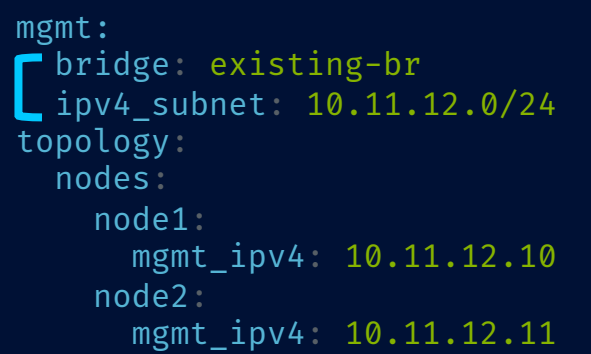

→ mgmt bridgeにLinuxブリッジを指定

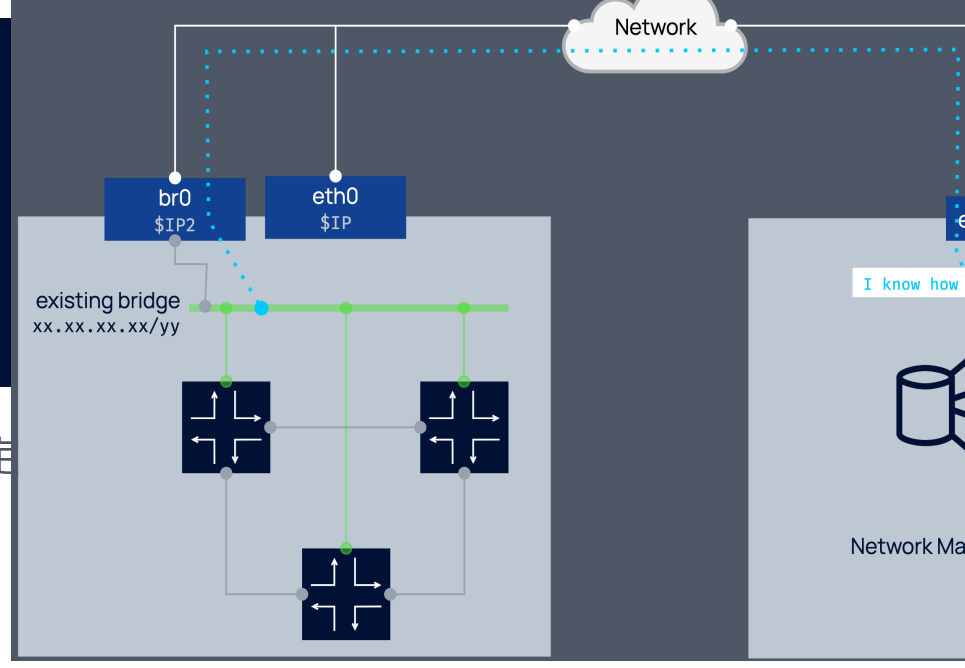

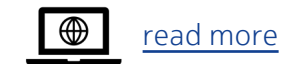

### トピック 2 : 外部NWとの接続

外部トラフィックテスターとの接続

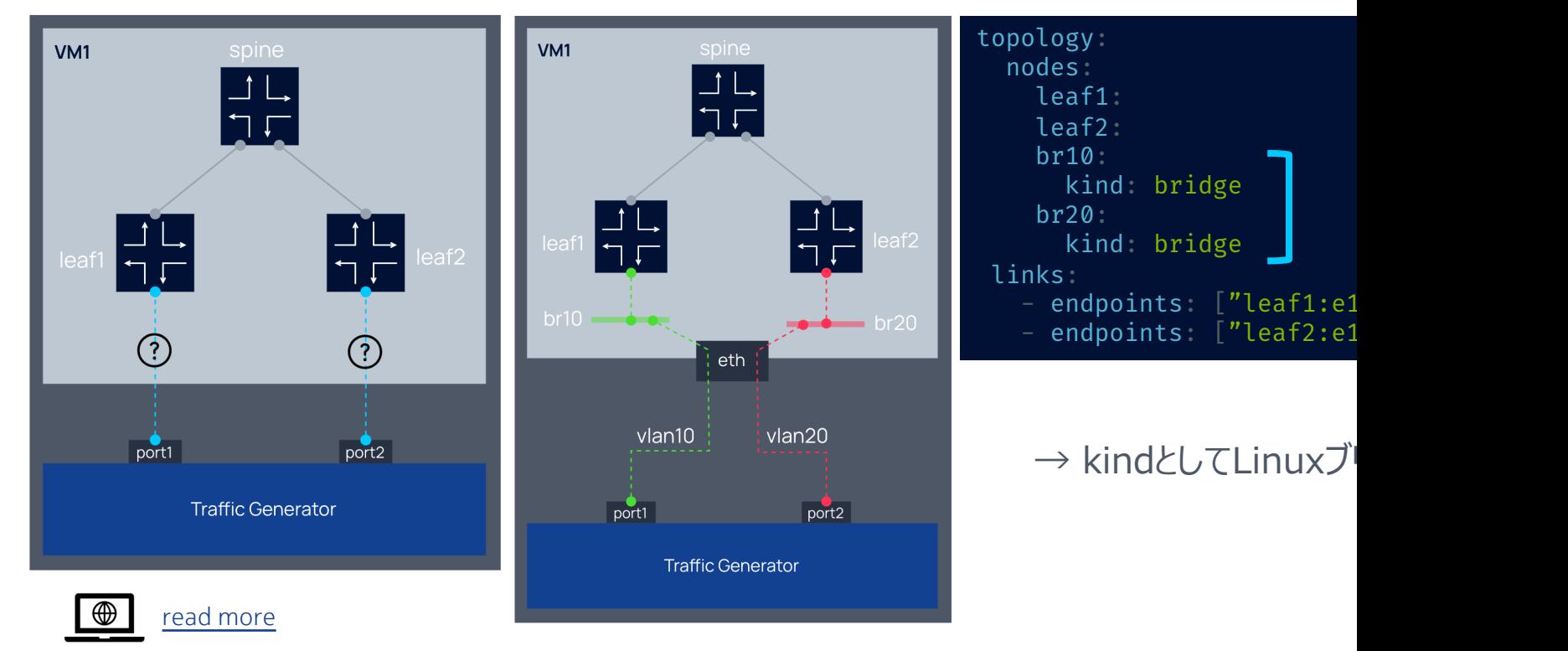

# アドバンス トピック 3: トポロジーファイルの自動生成

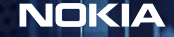

### トピック 3 : トポロジーファイルの⾃動作成 Closトポロジーの⾃動⽣成

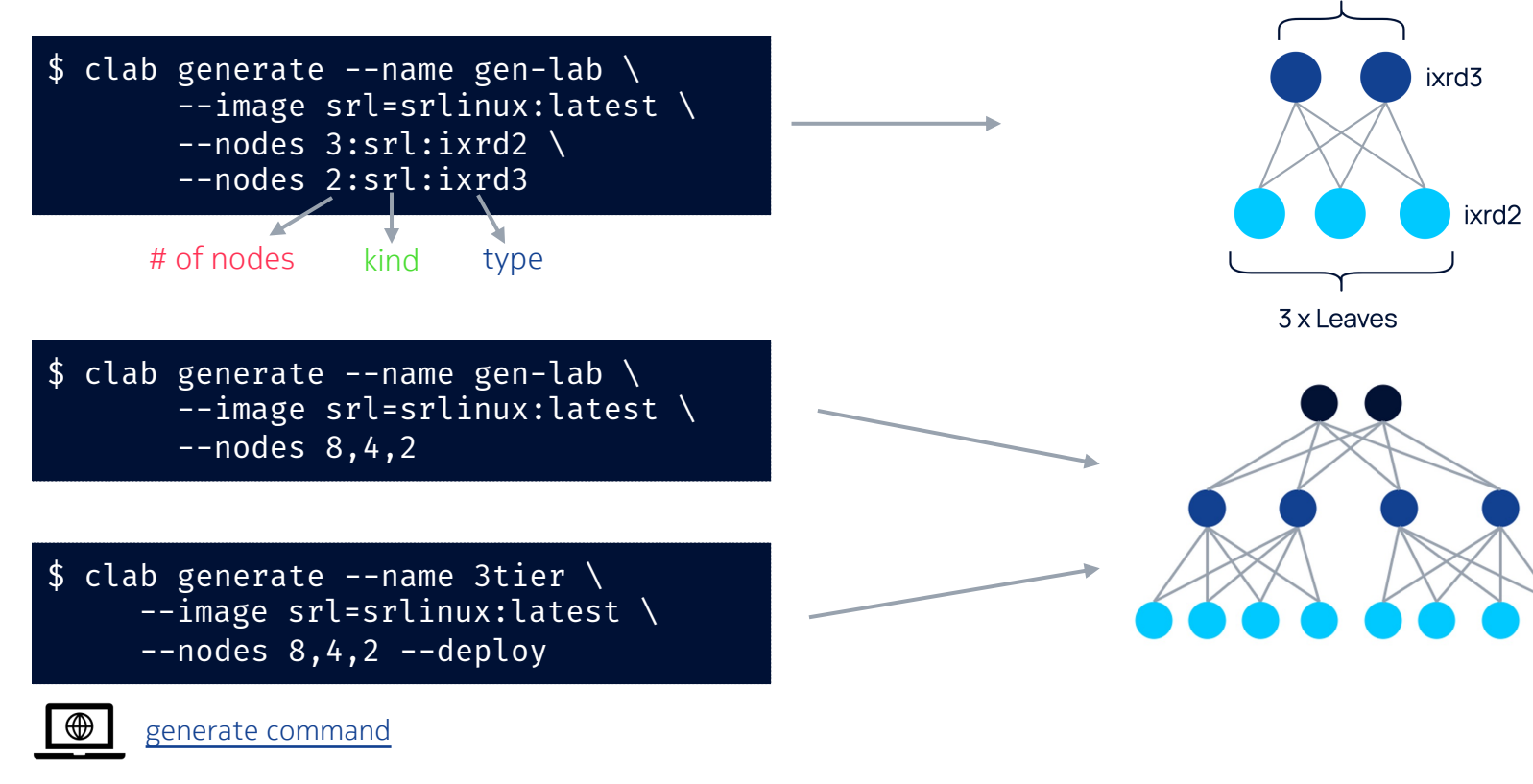

2 x Spines

### トピック 3 : トポロジーファイルの⾃動作成 テンプレートによるトポロジーファイルの定義

\$ git clone https://github.com/srl-labs/containerlab.git \$ cd containerlab/lab-examples/templated01 \$ cat templated01.clab\_vars.yaml spines: type: ixr6 num: 2 prefix: spine leaves: type: ixrd3 num: 4 prefix: leaf clab deploy --topo templated01.clab.gotmpl  $\setminus$ # --vars templated01.clab\_vars.yaml

Post of a new contract of the state of the

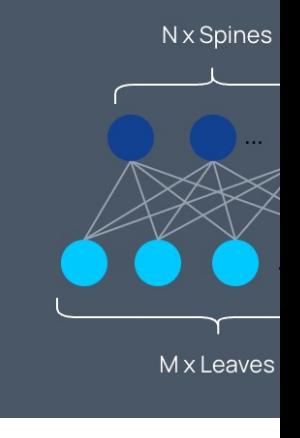

 $\bigoplus$ read more 変数定義ファイル

### トピック 3 : トポロジーファイルの⾃動作成 テンプレートによるトポロジーファイルの定義

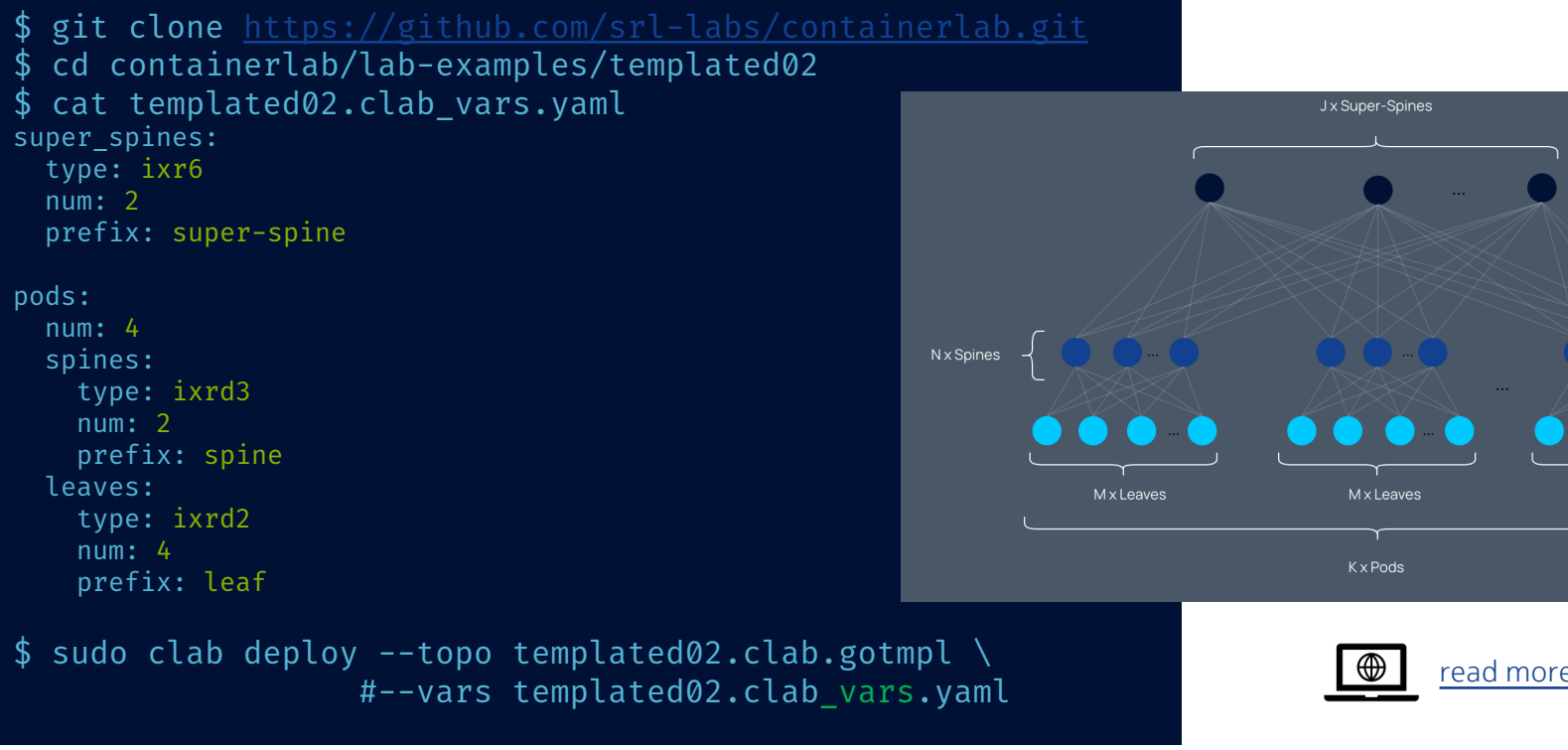

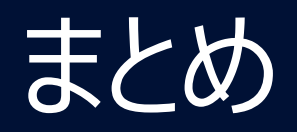

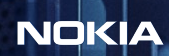

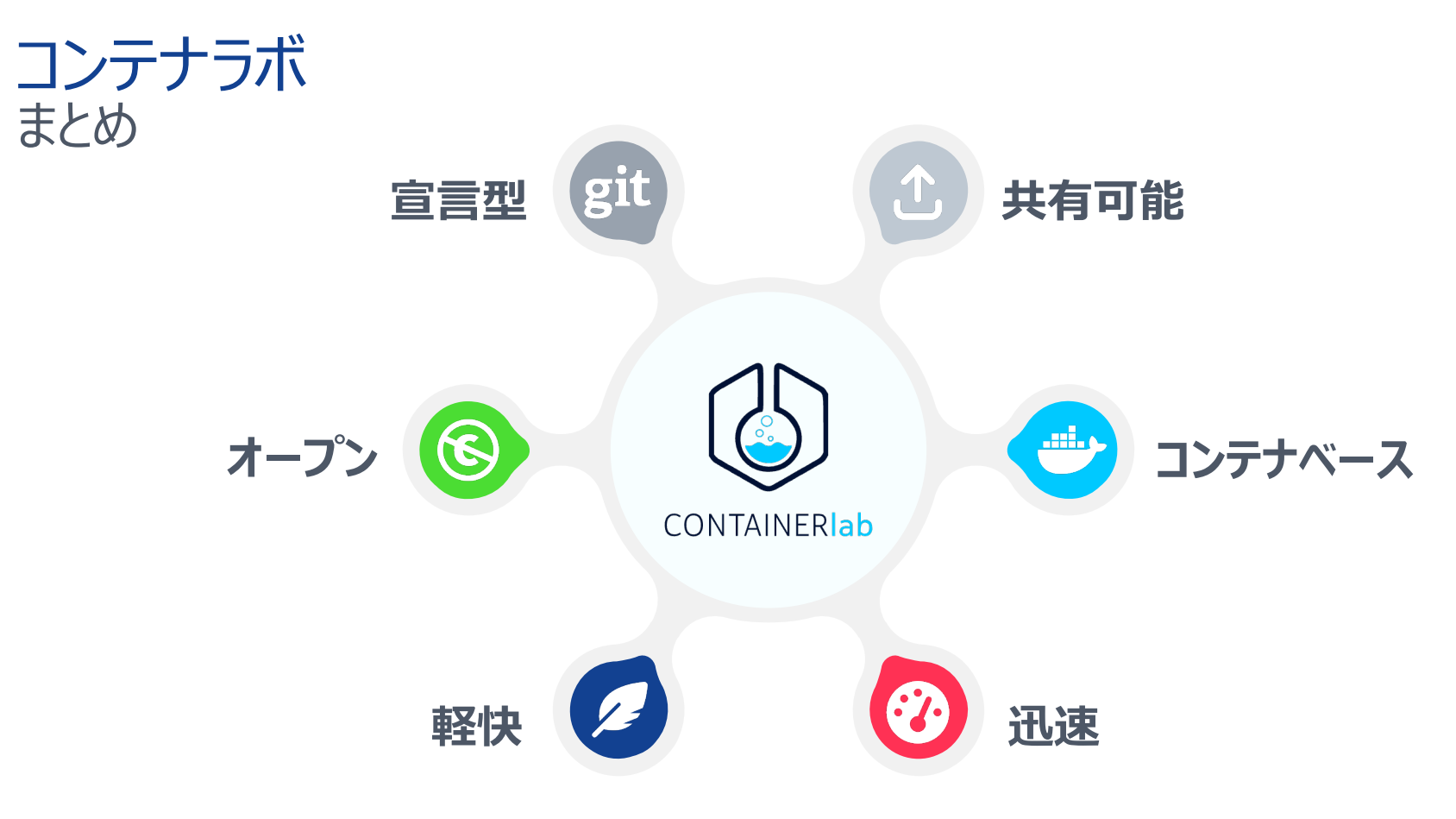

48 © 2022 Nokia

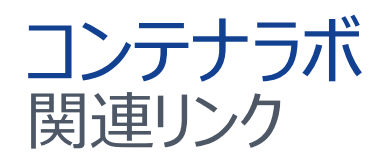

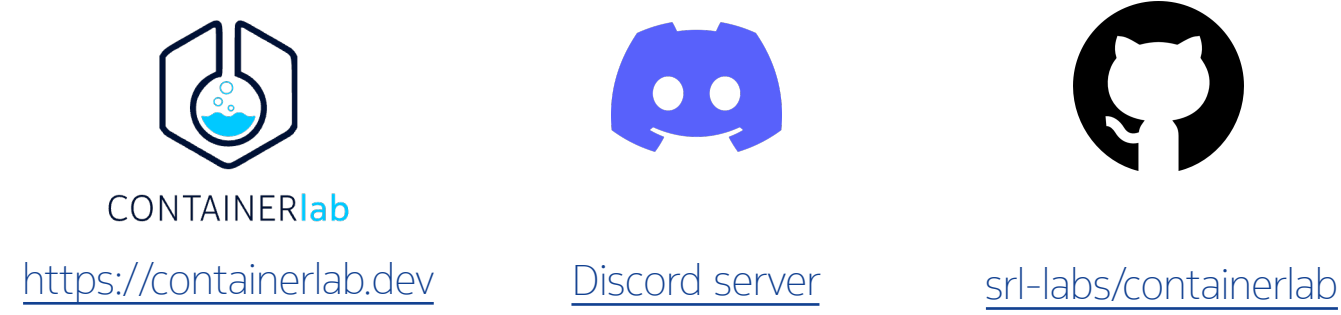

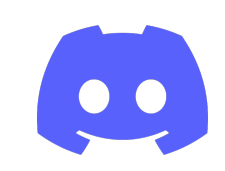

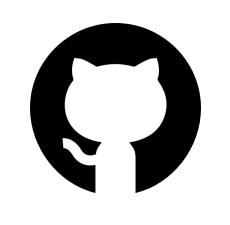

### 発表中に頂いたQAへのご回答

#### Q. プロジェクトの継続性がわかる指標はありますか?

A. GitHubのインサイトからご覧頂けます。 海外でのNOGでの発表コンテンツはこちらからご確認頂けます。

#### **Q. VMベースのNOSをコンテナに変換したときのCPU使用率等はどうなるのか? DPDK等にリンクして開発されているVMベースのNOSもある。**

A. vrnetlab はDockerコンテナの中にKVMを構築してVMベースNOSを動作させます。 そのためCPU含めたリソース観点ではVMベースNOSの要件に準じたリソース割当が必要となります。

#### **Q. データプレーン試験には利用できるのか?**

A. 性能・スケール試験には利用できませんが、障害試験、断時間測定には利用可能です。 リンクに障害発⽣させたり、遅延やパケットロスなどを追加することができます。 コンテナラボでは、リンクの作成にネイティブのLinuxネットワークを利用しているので、Linuxのインターフェー 操作に合わせたLinuxツールを⾃由に使うことができます。

#### Containerlab > Lab examples サンプルラボのトポロジーファイル集

サイトURL

https://containerlab.dev/lab-examples

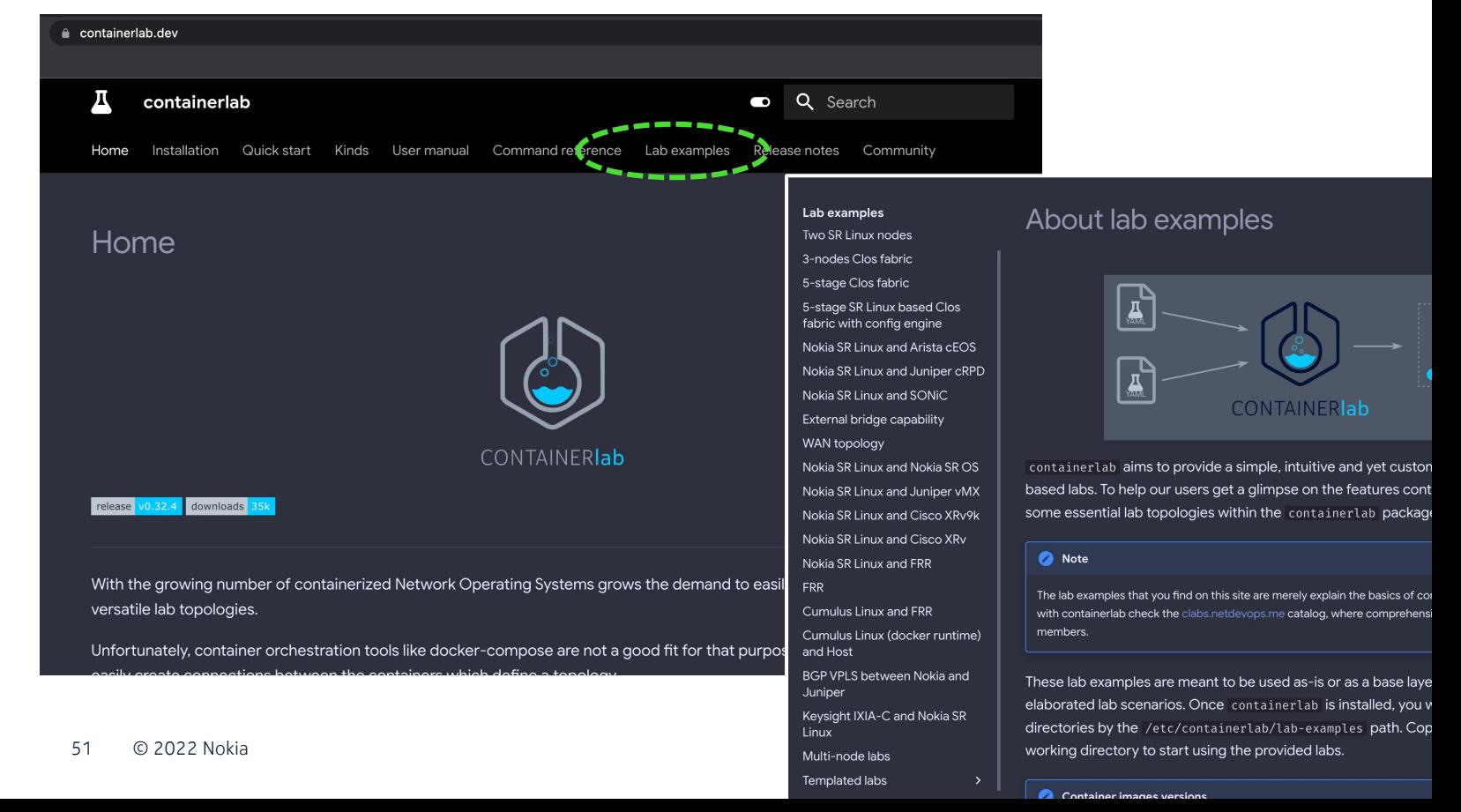

#### 高いスケールでの構築・運用を確実に提供 ノキア Data Center ファブリックソリューション

#### **ノキアのデータセンターファブリックソリューション**

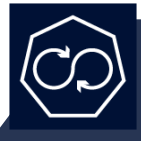

**Fabric Services Platform (FSP)** 白動化および運用ツールキット

#### **ファブリックサービスプラットフォーム (FSP)**

⼤規模なインテント・ベースの⾃動化により、新しいネットワーク・アプリケーシ ョンとリソースを迅速に運用可能に

SR. Linux

Ш

**Service Router Linux (SR Linux)** ネットワークオペレーティングシステム

#### **Service Router Linux (SR Linux)**

実績のあるのルーティング機能を備えた、完全にオープンで拡張性と耐 障害性に優れたNOSによる制御

**7250 IXR、7220 IXR** データセンタールーター

#### **データセンタールーター**

データプレーンのリソースを完全に拡張可能な TOR/リーフ/スパイン向けのプラットフォーム製品群

#### **SR** ノキアSR Linux NOS 柔軟でオープンなアプリケーション開発プラットフォーム Linux

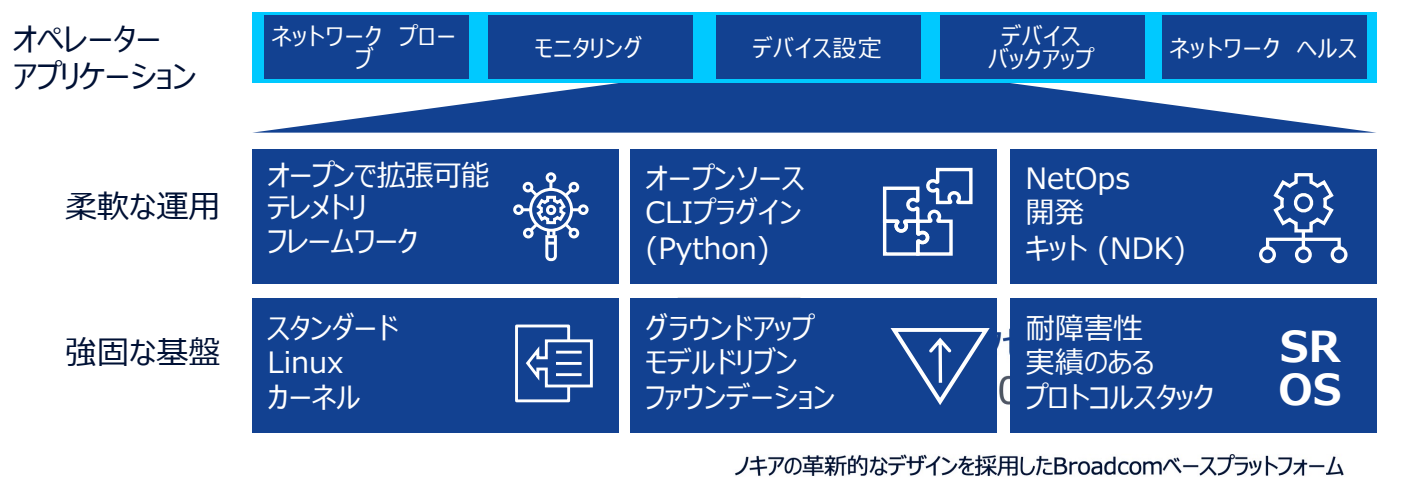

- 電力と冷却を最適化
- スケールとパフォーマンスに優れた設計
- 制御部およびシャーシコンポーネントの冗長化
- TOR, Leaf, Spine, Super-Spine

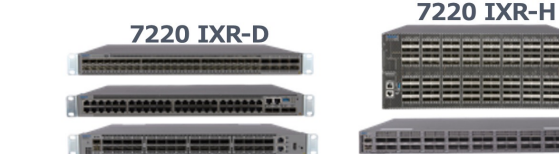

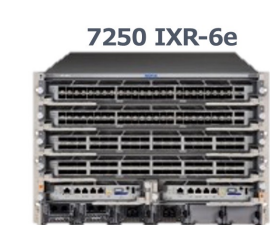

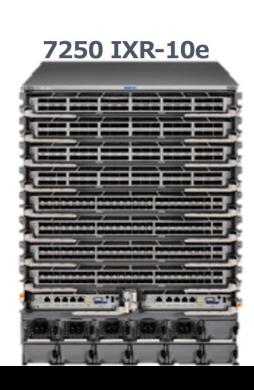

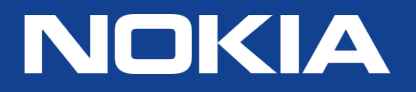